# **RESCATS AMB DRON?**

Creació de UAV, per la cerca de persones perdudes en zones forestals a partir d'una càmera tèrmica i IA

**Grey jeans**

### ABSTRACT

Actualment, existeix un gran nombre de persones que, sense tenir-hi experiència, realitzen activitats en zones de muntanya; en conseqüència, la majoria d'aquestes persones resulten perdudes. Per aquest motiu, en les últims anys, s'ha experimentat una notable inversió de recursos econòmics i de temps en el salvament de persones perdudes en zones forestals per part de l'Estat, el qual representa una despesa important. Per tal de reduir els costos, és essencial cercar una alternativa.

L'objectiu d'aquest estudi és crear un vehicle aeri no tripulat de sis motors amb una càmera tèrmica, per tal de cercar persones perdudes en zones forestals de forma autònoma, així optimitzant la feina del personal de rescat. Amb aquest fi, la pregunta d'investigació és la següent: és possible optimitzar la feina del personal de rescat a partir d'un UAV?

Per contestar aquesta pregunta, es crearà i programarà un dron autònom que, en un futur, serveixi per al rescat d'aquests individus en situació de necessitat de rescat. Els resultats del projecte han demostrat que la programació d'aquest instrument és efectiva tenint en compte els components per separat. Com a línia futura, caldria millorar la qualitat dels components en un conjunt i posar-ho en pràctica a la realitat.

**Paraules clau:** UAV, càmera tèrmica, rescat, intel·ligència artificial, dron

### ABSTRACT

At present, there are a large number of people who, without experience, carry out activities in mountain areas; as a result, most of these people are lost. For this reason, in recent years, there has been a considerable investment of economic resources and time in the rescue of lost persons in forest areas by the State, which represents a major expense. In order to reduce costs, it is essential to look for an alternative.

The aim of this study is to create a six-engine unmanned aerial vehicle with a thermal camera to search for lost persons in forest areas autonomously, thus optimising the work of rescue personnel. To this end, the research question is the following: Is it possible to optimise the work of rescue personnel by means of a UAV?

To answer this question, an autonomous drone will be created and programmed to be used in the future for the rescue of these individuals in need of rescue. The results of the project have shown that the programming of this instrument is effective taking into account the individual components. In the future, the quality of the components as a whole should be improved and put into practice in reality.

**Keywords:** UAV, thermal camera, rescue, artificial intelligence, drone

## AGRAÏMENTS

Escric aquest apartat d'agraïment per tal de finalitzar el meu treball. M'agradaria agrair a totes aquelles persones que m'han ajudat i donat suport durant el procés.

En primer lloc, al meu tutor per haver confiat en mi des del dia. Durant aquests mesos m'ha animat i recolzat en totes les diverses decisions preses i m'ha ajudat a poder-les dur a terme.

Seguidament, a la meva família, que han vist el procés de diversos dies, i així aportant un punt crític per tal d'obtenir el millor resultat. A la vegada, m'agradaria agrair, al meu pare, Josep i la meva germana, Elisabet la seva visió crítica aportant problemes i solucions indispensables pel treball. Altrament, a la meva mare, Tíscar pels seus consells més tècnics.

Agrair també, l'ajuda dels meus companys de classe, en les hores de treball a l'aula aportant diferents punts de vista, pel benefici del treball.

Finalment, agrair als meus amics i parella, per l'ànim que m'han donat durant el transcurs del treball.

Gràcies a tots per fer-ho possible.

## Índex de continguts

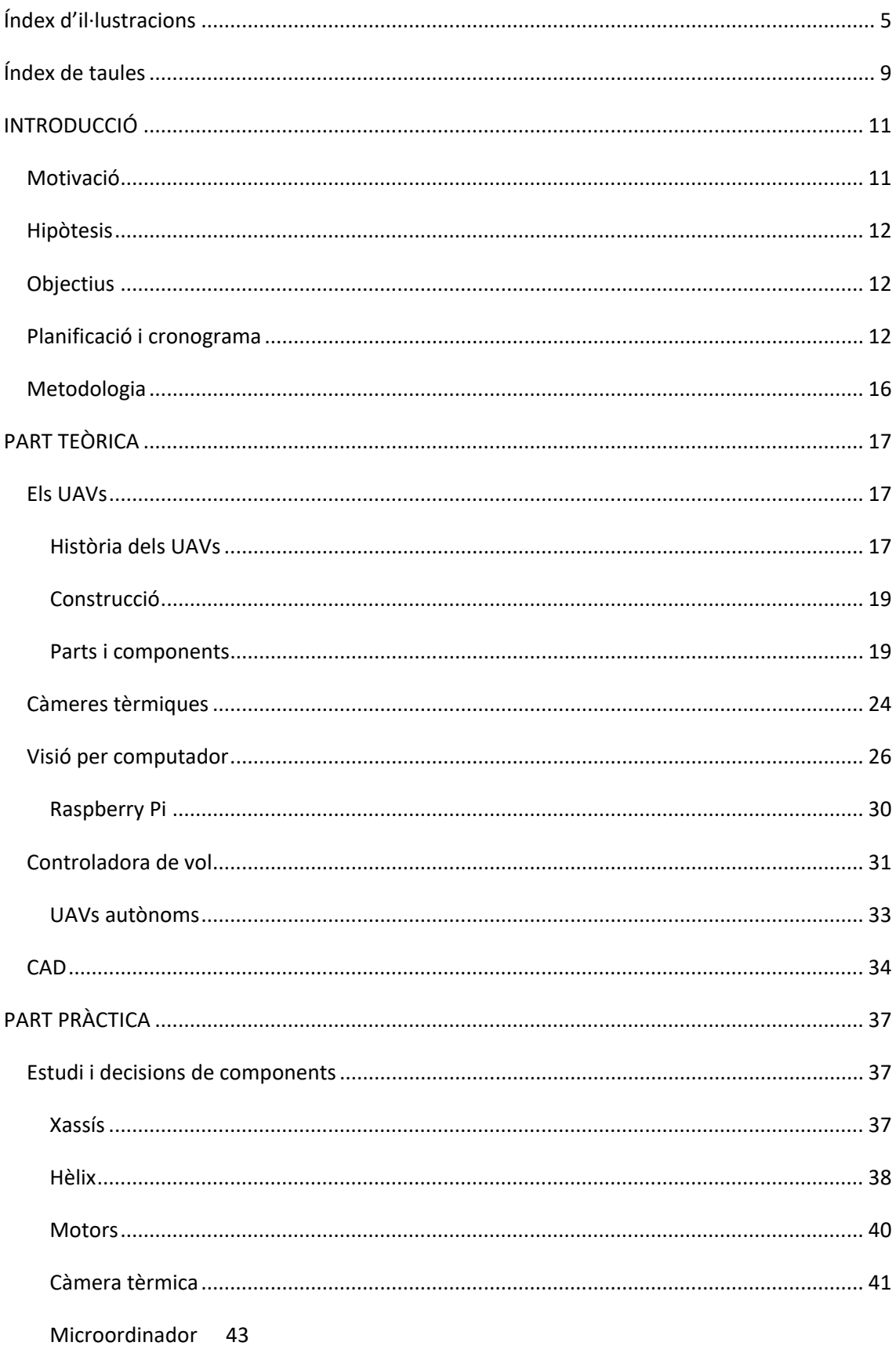

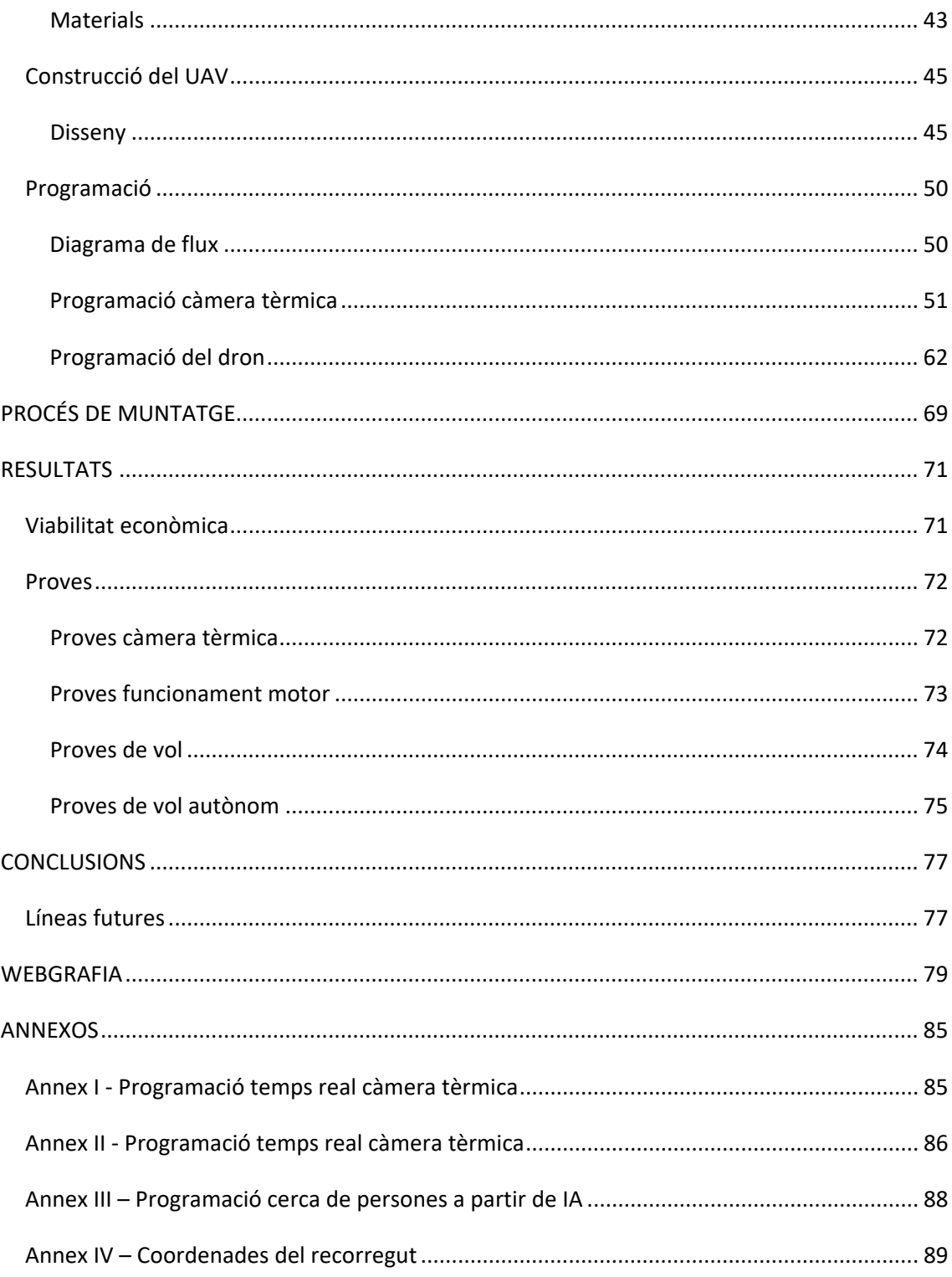

## <span id="page-6-0"></span>Índex d'il·lustracions

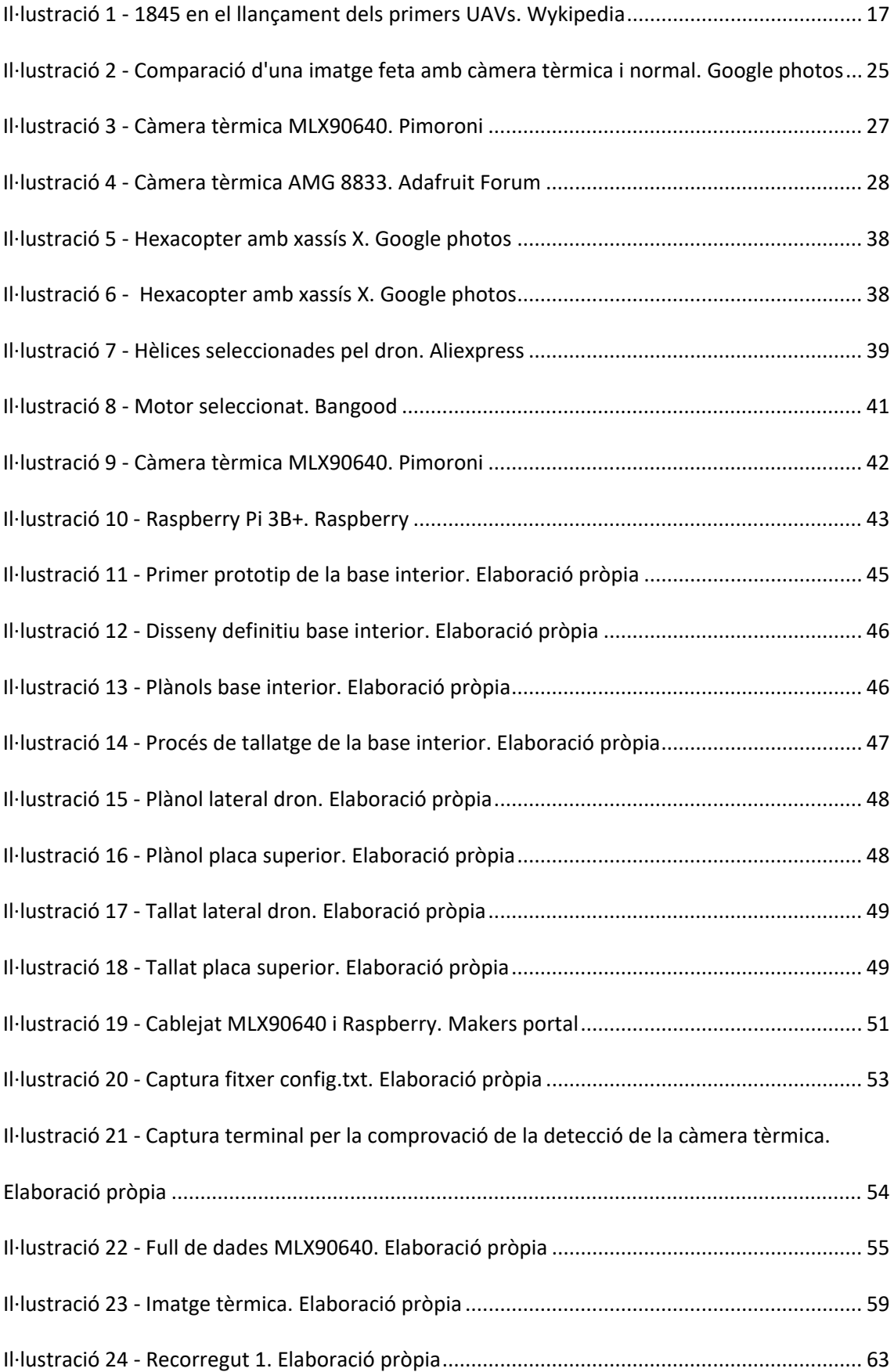

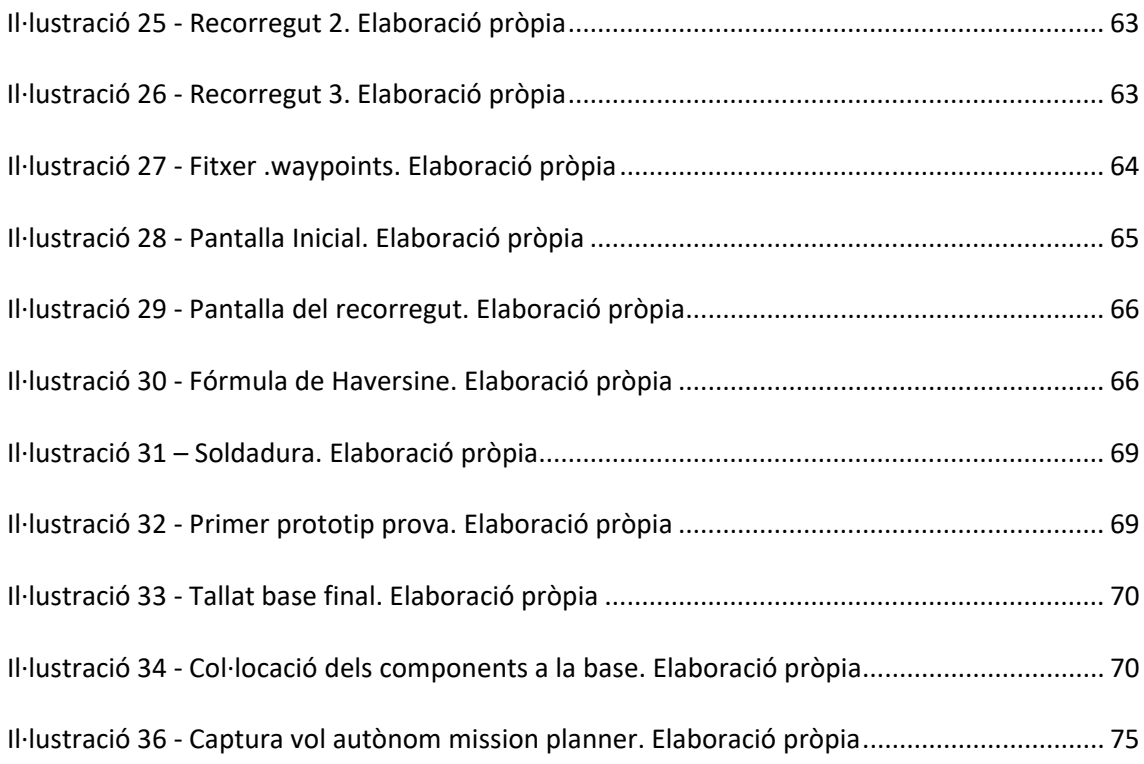

## <span id="page-8-0"></span>Índex de taules

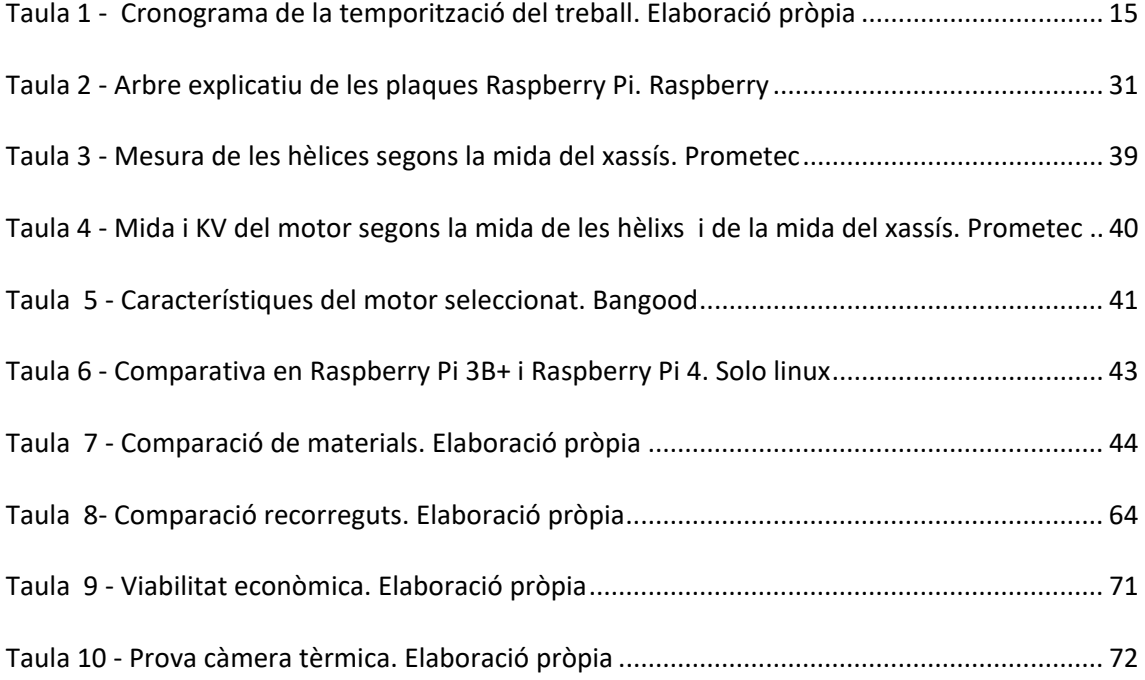

## <span id="page-9-0"></span>INTRODUCCIÓ

Actualment, vivim en un món altament desenvolupat en l'àmbit tecnològic, la recerca i la innovació per tal d'ajudar a grups de persones en varis aspectes, com podrien ser; la salut, el salvament, la seguretat... És a dir, tots els punts que ajudin a facilitar la vida de cadascuna de les persones, tenen una gran impacte en el desenvolupament econòmic, i en la qualitat de vida.

Degut a l'anterior motiu, en aquest treball de recerca s'ha volgut innovar en un gran problema actual, com és la gran quantitat de persones perdudes en zones forestals, tal i com informa l'estudi a nivell Catalunya, presentat per la Generalitat l'any 2020. Per tal de solucionar aquest problema, durant aquest projecte es treballarà el disseny, creació i programació d'un UAV per a la cerca de persones no localitzades en zones forestals a partir d'una càmera d'infrarojos i la intel·ligència artificial en aquesta.

#### <span id="page-9-1"></span>Motivació

La tecnologia i la seva innovació han sigut sempre un dels punts de motivació de la meva vida i, en concret, per a dur a terme aquest treball. Durant diversos anys he tingut l'oportunitat de poder observar diferents àmbits tecnològics, com podrien ser la programació i la robòtica, essent partícip en 3 edicions de la competició *First Lego League*.

Tanmateix, quan pensava sobre el tema i camp en el qual volia enfocar, tenia molt clar que hi havien de sortir dos punts principals, en primer lloc, la possibilitat d'aportar una diferenciació respecte els altres a partir d'un projecte engrescador, real i ambiciós, sense deixar de banda la possible voluntat d'aportar una solució que ajudi a millorar el món, com és la recerca de persones perdudes en zones forestals per part del personal de rescat.

#### <span id="page-10-0"></span>Hipòtesis

La innovació, es basa en la creació i desenvolupament de nous sistemes per a la millora i facilitació d'activitats rutinàries que porten a terme els humans en diferents sectors. Per aquest motiu, la hipòtesi del treball és demostrar si un alumne de batxillerat és capaç de dissenyar, amb models assistits per ordinador, un dron el qual detecti persones perdudes en zones forestals, a partir de la temperatura corporal.

#### <span id="page-10-1"></span>**Objectius**

L'objectiu del meu treball de recerca és crear un vehicle aeri no tripulat de sis motors (*hexacopter*), amb una càmera tèrmica per tal de cercar persones perdudes en zones forestals de forma autònoma, així optimitzant la feina del personal de rescat. Per aconseguir-ho, s'han establert els següents objectius secundaris:

- Dissenyar i optimitzar un *hexacopter* per a situacions extremes i de risc.
- Desenvolupar software pel moviment autònom a partir d'un quadrant de coordenades.
- Programació de la detecció de formes humanes a partir d'imatges tèrmiques.
- Demostrar l'efectivitat del prototip que es portarà a terme.

#### <span id="page-10-2"></span>Planificació i cronograma

En la Taula 1, s'hi defineix en forma de cronograma les dates delimitades per tal poder aconseguir els objectius mencionats en l'apartat anterior.

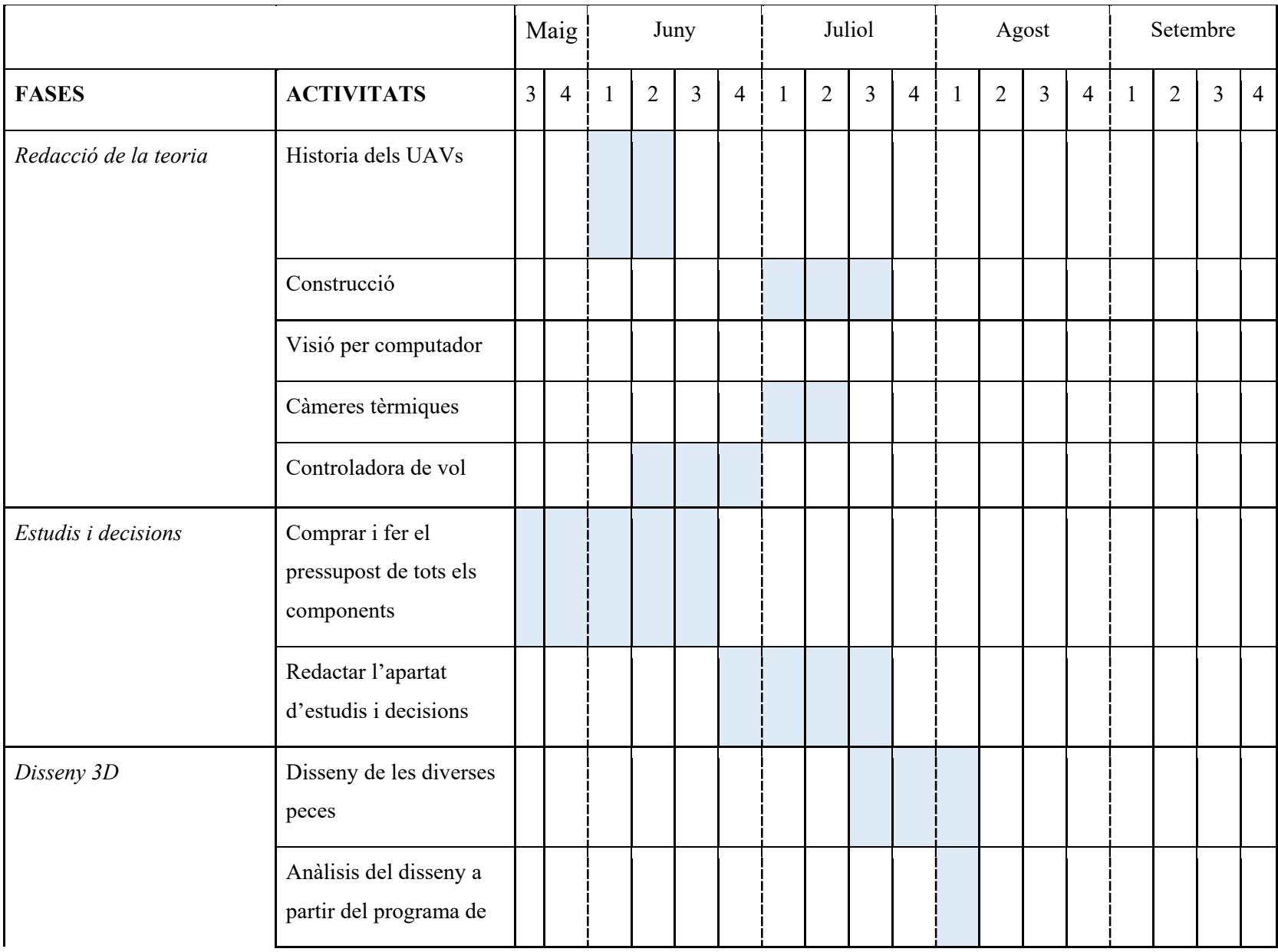

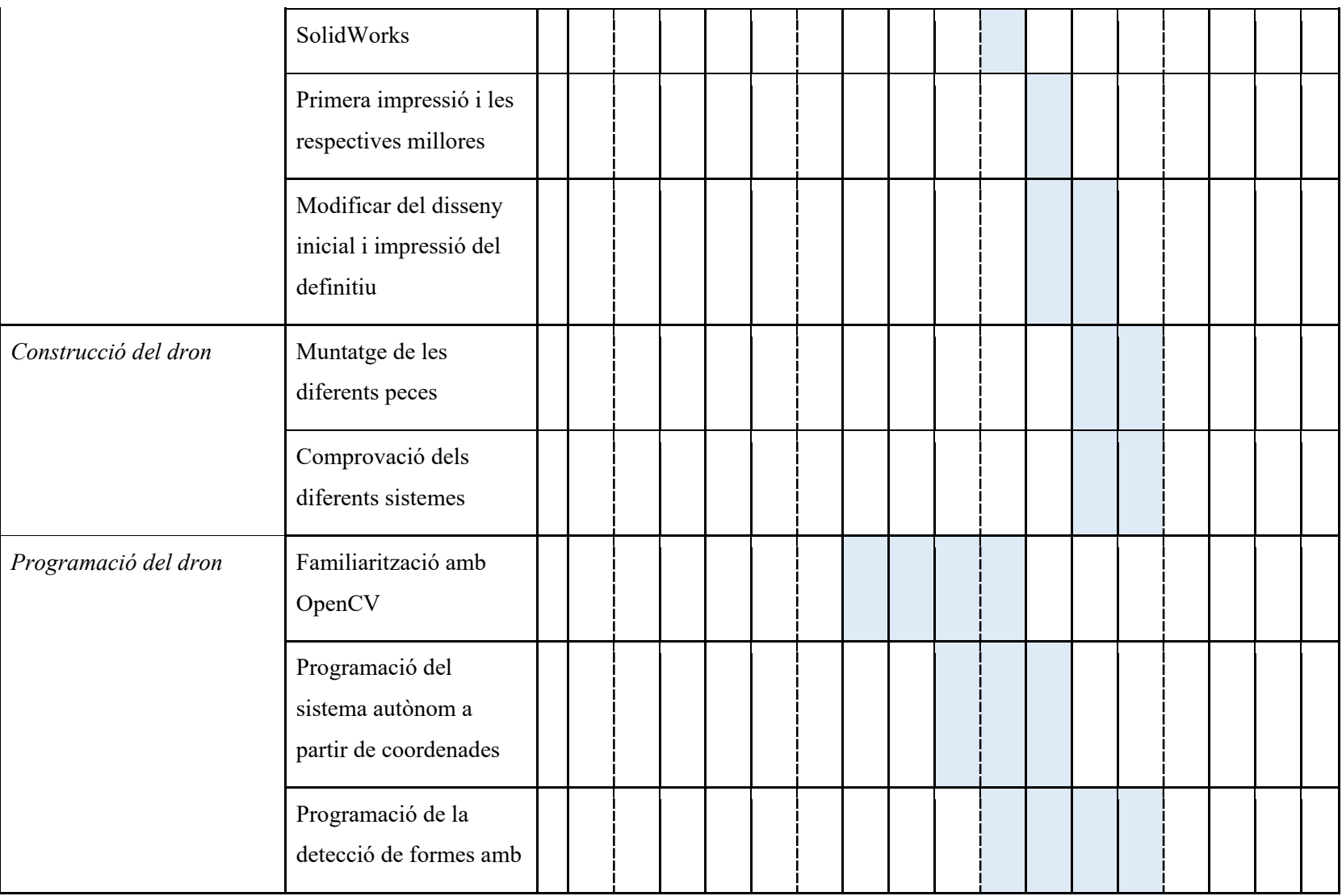

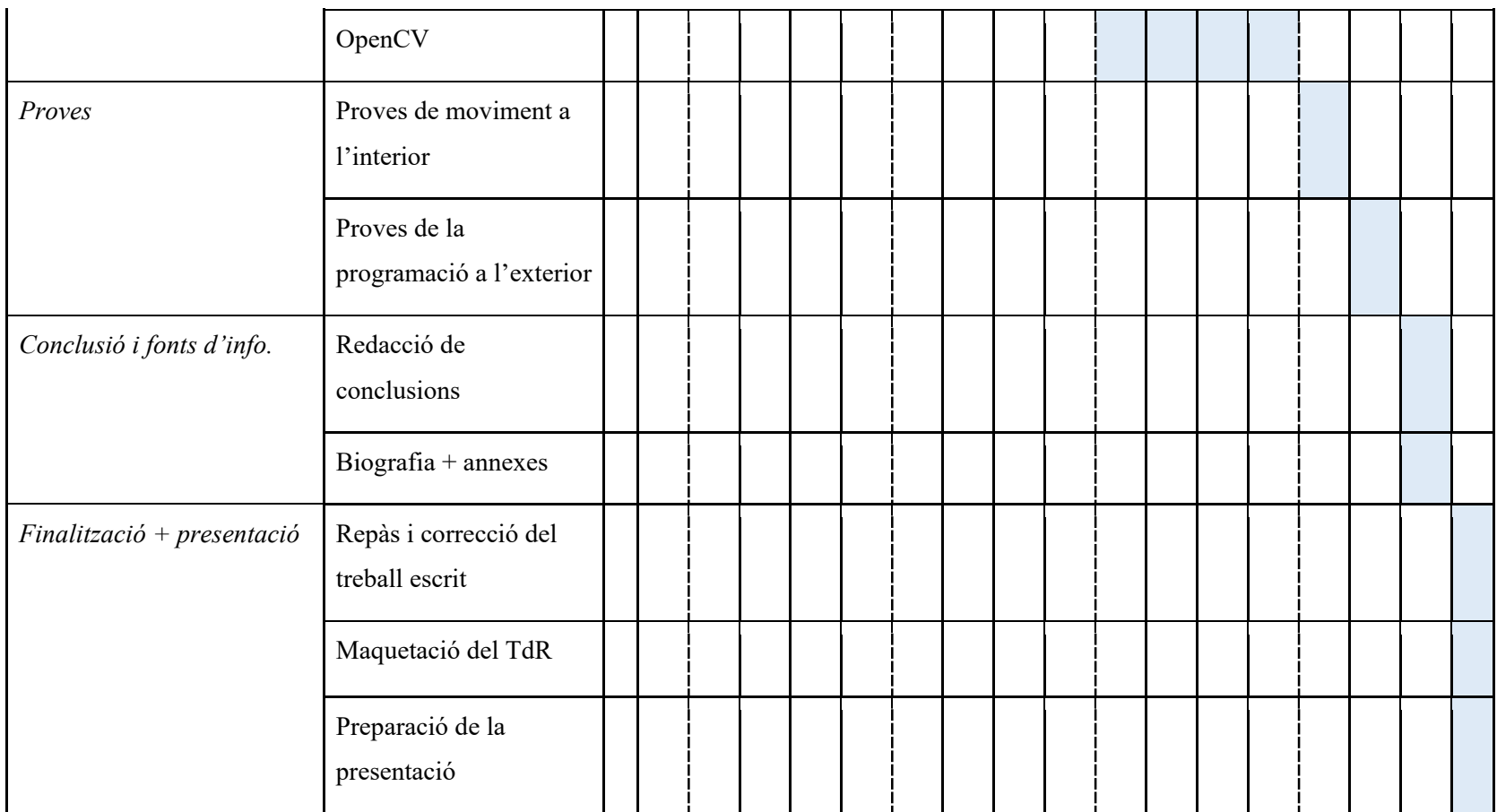

<span id="page-13-0"></span>*Taula 1 -* Cronograma de la temporització del treball. *Elaboració pròpia*

#### <span id="page-14-0"></span>Metodologia

En primer lloc, s'analitzarà el mercat de components dels UAVs per seleccionar els més adients, així utilitzant diferents webs de referència en el sector i posant-se en contacte amb capdavanters de la indústria en l'àmbit de xarxes socials. Seguidament, després de la posterior compra, es portarà a terme el disseny 3D de les peces, optimitzant cada part per a la seva màxima eficàcia tant en el moviment àgil com en la resistència a les caigudes.

Respecte a la programació, se separarà en dues parts: el moviment autònom de hexacopter, i la detecció de formes humanes a partir d'una càmera tèrmica. A posterior, s'analitzarà l'eficàcia d'aquests sistemes en situacions reals d'àmbits forestals.

### <span id="page-15-0"></span>PART TEÒRICA

#### <span id="page-15-1"></span>Els UAVs

Els UAVs, són vehicles aeris no tripulats, la seva denominació prové de les sigles en angles "*unmanned aerial vehicle".* Durant el llarg del temps, aquests han sigut desenvolupats per a diverses funcions, per una part, en l'armament de diferents països a escala mundial, per tal d'executar missions o rutes de reconeixement amb gran risc. Per l'altra, aquests s'han enfocat amb una vocació més civil com ara la prevenció dels incendis forestals, la vigilància de fronteres, el control de grans infraestructures industrials o la vigilància i control de zones catastròfiques en les quals un avió convencional posaria en risc les vides dels seus tripulants. A aquesta versatilitat s'hi uneix un cost molt inferior comparat amb la resta de sistemes més tradicionals com avions i helicòpters.

#### <span id="page-15-2"></span>Història dels UAVs

Els primers UAVs, es daten en el 1845, van ser utilitzats per l'exercit Austríac, en la

batalla de la ciutat de Venècia. Es tractava de globus carregats amb explosius, els quals van ser llençats des d'un vaixell anomenat Vulcano. Aquests no funcionaren de forma totalitària, ja que depenien del vent, de manera que a vegades es desviaven a gran distància o fins i tot tornaven de volta a l'armada austríaca. El mecanisme estava format per una bateria galvànica amb un fil de coure aïllat, fent que un cop el globus es desinflava, descendís de forma vertical i explotés. *Il·lustració 1 - 1845 en el llançament dels primers UAVs.*

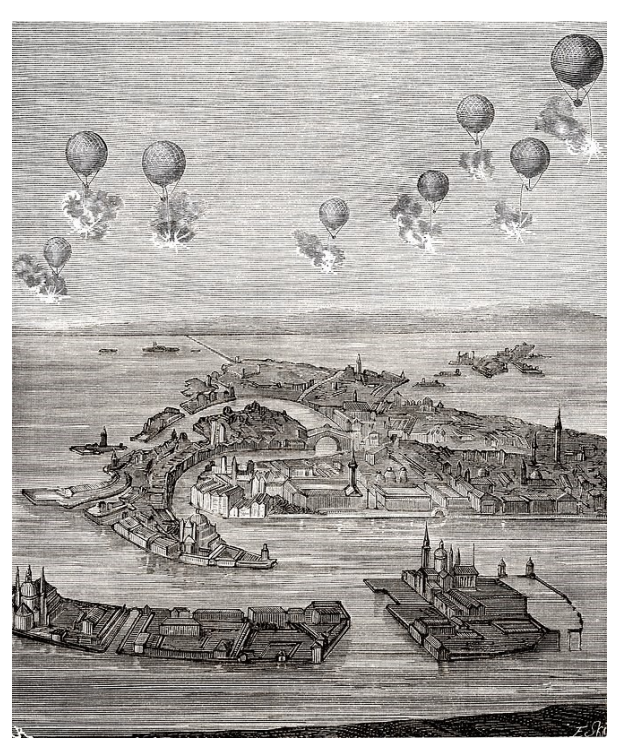

*Wykipedia*

Però aquest sistema no concorda amb el tipus de mecanisme utilitzat en l'actualitat, sí amb la definició atemporal: "Aeronau no tripulada que porta una càrrega útil", en el qual en aquest cas podem deduir que són els explosius.

#### *Implicació en la societat*

L'ús d'UAVs es profundament arrelat en la nostre societat, ja que són indispensables per a dur a terme funcions bàsiques tant en àmbits comercials, militars i civils

#### **Militars**

És una de les principals aplicacions dels drons, utilitzats principalment per la Força Aèria dels Estats Units, posseeixen més del 30% del nombre total de flotes. Els més famosos avui en dia són els complexos MQ-9 Reaper. Són avions de combat controlats per satèl·lit, amb un rang màxim de 30 hores. Encara que permeten atacs relativament precisos, la major controvèrsia en els darrers anys ha sigut els innombrables danys col·laterals.

#### **Civils**

Afortunadament, no tots els drons tenen objectius bèl·lics, cada vegada són més utilitzats en aplicacions civils.

- Fotografia i cartografia
	- o La majoria de drons civils s'utilitzen per rodar pel·lícules i arribar on les càmeres ordinàries no ho poden fer. A més amés, és molt més econòmic que llogar un helicòpter tripulat. Aquests també es poden utilitzar per fer mapejats amb una gran definició en pla i relleu.
- **Seguretat** 
	- o Gràcies als sistemes de transmissió de vídeo, actualment permeten participar en la lluita contra incendis, rescats, tasques policials, inspecció d'estructures, etc.
- **Transport** 
	- o Es van fer molt populars a causa de les activitats d'empreses com, Amazon o Dominos Pizza. Qui prometien enviar la comanda amb molt

18

poc temps. També són molt útils per a tasques d'assistència humanitària, com l'enviament de medicaments d'emergència o l'alimentació en zones de conflicte.

#### - Agricultura

o En aquest cas, la càmera que porten és infraroja per detectar les zones del cultiu les quals cal regar, fumigar o tractar. Això s'anomena agricultura de precisió, que pot suposar un estalvi significatiu en termes econòmics.

#### <span id="page-17-0"></span>Construcció

Actualment, la gran innovació i desenvolupament de diversos drons, ha generat una augment en els dissenys 3Ds publicats en pàgines web, els podem trobar tan de forma gratuïta com de pagament, de manera que permeten a milers de persones amb impressora 3D tenir el seu propi dron.

#### <span id="page-17-1"></span>Parts i components

Tal i com fa referencia la web prometec.com, en un article anomenat "GUIA TOTAL E INCOMPLETA DE DRONES PARA COMPLETOS IGNORANTES", el qual ajuda a un públic sense coneixements del mon dels vehicles no tripulats. aquests estan formats per diferents components imprescindibles per la seva construcció. Tanmateix, la selecció d'aquests té un estudi el qual permet identificar els més òptims per als diversos tipus de dron.

Tot seguit, es mencionaran els components essencials per a qualsevol tipus de UAV, ja que en la part pràctica es mencionaran els diversos components necessaris per aquest treball.

#### **Motors Brushless**

- Aquest tipus de motor es caracteritzen per necessitar un tren de polsos de corrent en sincronia per tal de generar un moviment.

#### Rescats amb dron?

#### **Hèlix**

- Les hèlixs venen en diferents mides i passos. Se li anomena longitud de l'hèlice al diàmetre que té el cercle que fa quan gira. El pas pot ser definit com el que avança l'hèlix en cada rotació. Com més gran és el diàmetre o el pas de l'hèlix, aquesta necessita més energia per rotar.

#### **Xassís**

- El xassís d'un UAV és l'estructura que conté els components d'aquest.

#### **Electronic Speed Controller**

- Els ESC reben el senyal de l'accelerador del controlador de vol FC (*fight controller)* i porten al motor sense escombretes a la velocitat òptima proporcionant el senyal de corrent apropiada per aconseguir-lo. Els ESCs de qualitat asseguren una experiència de vol suau i fiable.

#### **Flight Controller**

- El controlador de vol (FC) és el cervell de l'aparell. Bàsicament és una placa de circuits integrats que inclou sensors que detecten canvis d'orientació. També rep ordres d'usuari i controla els motors per mantenir el dron en l'aire.

#### **Bateria LiPo**

Les bateries de polímers de liti, comunament conegudes com a LiPo tenen una alta densitat d'energia, alta velocitat de descàrrega i pes lleuger, per això són idònies per aplicacions de RC (*Radio Controller)*.

#### **Càmera FPV**

La càmera FPV és una de les parts més importants del quadricòpter. La imatge en temps real és transmesa des de la càmera a través d'un radiotransmissor.

- El Sistema de Posicionament Global (GPS, en anglès, Global Positioning System), originalment Navstar GPS, és un sistema que permet posicionar qualsevol objecte (una persona, un vehicle, etc.) sobre la Terra amb una precisió de fins a centímetres, encara que comunament són uns pocs metres. El sistema va ser desenvolupat, instal·lat i emprat pel Departament de Defensa dels Estats Units, i actualment és propietat de la Força Espacial dels Estats Units.

#### *Diferents materials*

La selecció del material d'un dron és una de les parts més importants ja que és el que determinarà la rubudesa i pes del dron. Per tant, s'ha d'analitzar els diferents materials.

#### **Fusta de balsa**

S'anomena fusta de balsa (*Ochroma pyramidale*), a l'arbre salvatge que creix a la selva subtropical de Colòmbia, l'Equador, així com a Amèrica Central i que n'és el principal exportador a d'altres països sud-americans.

La fusta de balsa (per altres noms científics: *Ochroma lagopus* i *Ochroma bicolor*) és la fusta més lleugera que es coneix, té una densitat de 0,10-0,15 g / ml (100 kg / m ^ 3 a 150 kg / m ^ 3) , el que la fa més lleugera que el suro. Creix salvatge en els boscos tropicals d'Amèrica de Sud, especialment a Equador que l'exporta a diversos països. La fusta de balsa té entre altres qualitats: la seva gran capacitat d'aïllament tèrmic i acústic, el seu baix pes, la seva facilitat per encolar i el mínim moviment d'aigua entre les seves cel·les.

Té aplicacions molt diverses com ara la construcció de tancs per a químics, tines o banyeres, paletes per generadors eòlics, automòbils, camions, pots, etc. També s'utilitza, a nivell mundial, en aeromodelisme i maquetes d'arquitectura.

Rescats amb dron?

#### **ABS**

L'ABS o Acrilonitril Butadiè Estirè és un plàstic que forma part dels termoplàstics, és a dir, que pertany al grup de polímers que es poden modelar en aplicar-hi calor. Una de les seves característiques més destacables és la seva difícil síntesi, per aquest motiu se li sol denominar el "plàstic dels enginyers".

Entre les seves propietats destaquen la seva rigidesa, duresa i tenacitat, el que li confereix una gran estabilitat i resistència a impactes o vibracions, fins i tot a baixes temperatures. Per això és un plàstic molt utilitzat en diferents sectors. De fet, és el material emprat en moltes de les impressores 3D del mercat.

A causa de totes aquestes qualitats, l'ABS s'utilitza en nombroses parts del vehicle, com és el cas de consoles i panells d'instruments, guanteres, recobriment de coixins de seguretat, para-xocs, carcasses, reixetes, etc.

#### **PLA**

El PLA, també anomenat àcid polilàctic, es un derivat de matèries primeres naturals i renovables, com el blat de moro, i pertany als polièsters com polímer sintètic. El midó (glucosa) s'extreu de les plantes i es converteix en dextrosa mitjançant l'addició d'enzims. Aquest és fermentat per microorganismes en àcid làctic, que s'acaba convertint en poliàcida. La polimerització passa a cadenes moleculars, similars a les seves propietats als polímers a força de petroli.

En estat sòlid, el PLA pot ser amorf o cristal·lí, depenent de la seva estereoquímica i historial tèrmic.

La temperatura de transició vítria (Tg) determina la temperatura màxima que s'utilitza en l'olla per a aplicacions comercials. La Tg és 58 ° C-65 ° C, mentre que el punt de fusió Tm és 170º-180 ° C (depenent de l'estructura). El mòdul d'elasticitat és 2.7-16 MPa. Qualsevol d'aquestes dues temperatures, Tg i Tm es veuen fortament afectades per la composició òptica general, l'estructura primària, la història tèrmica i el pes molecular.

La transició de PLA amorf prop de Tg és de vitri a gomós i l'olla arriba a un fluid viscós que aconsegueix una temperatura més alta. Per sota de Tg, el PLA manté el vitri amb la capacitat de fluïdesa fins a la seva temperatura de transició β, que és aproximadament -45 ° C. Per sota d'aquesta temperatura, el PLA només actuarà com un polímer fràgil.

Atès que el PLA és un polímer que s'adapta bé amb el medi ambient i pot ser dissenyat perquè sigui biodegradable, encaixa dins de moltes aplicacions idealment en el medi ambient on la recuperació del producte no és pràctica, com les bosses d'abonament de l'agricultura. No obstant això, el creixement observat en el polímer PLA en moltes aplicacions no depèn de la biodegradabilitat del material.

#### **Fibra de carbono (FC)**

La fibra de carboni és una fibra sintètica constituïda per fins filaments de 5-10 micres de diàmetre i compost principalment per carboni. Cada fibra de carboni és la unió de milers de filaments de carboni. Es tracta d'una fibra sintètica perquè es fabrica a partir de poliacrilonitril. Té propietats mecàniques similars a l'acer i és tan lleugera com la fusta o el plàstic. Per la seva duresa té major resistència a l'impacte que l'acer.

La principal aplicació és la fabricació de materials compostos, en la majoria dels casos amb polímers termostables. El polímer és habitualment resina epòxid, de tipus termostable tot i que també pot associar-se a altres polímers, com el polièster o el vinilèster.

La fibra de carboni es va desenvolupar inicialment per a la indústria espacial, però ara, en baixar de preu, s'ha estès a altres camps on té moltes aplicacions: principalment la indústria del transport i l'esport d'alta competició. En la indústria aeronàutica i automobilística, igual que en vaixells i en bicicletes, on les seves propietats mecàniques i lleugeresa són molt importants.

També s'està fent cada vegada més comú en altres articles de consum com patins de línia, raquetes de tenis, edificis, ordinadors portàtils, trípodes, canyes de pesca i fins i tot en joieria. Últimament trobem la fibra de carboni fins a carteres de butxaca, rellotges, escuts, actuacions de carrera, tractors, pales, etc.

23

Rescats amb dron?

#### **Contraxapat**

De tots els materials derivats de la fusta, el contraxapat és sens dubte un dels més coneguts, però amb el tauler contraxapat passa el mateix que amb molts altres taulers, que s'anomenen de la mateixa manera sense distinció i sense tenir en compte l'evolució de les tècniques de fabricació.

La fabricació de fusta contraxapada consisteix a «fullejar» els troncs dels arbres mitjançant grans màquines, a fi d'obtenir unes fines planxes de fusta anomenades «làmines». Aquestes làmines s'adhereixen unes sobre les altres, de manera que les fibres d'una làmina quedin perpendiculars a les fibres de l'altra. D'aquesta manera s'obté un gran material, perfectament uniforme i rigorosament calibrat.

Les capes de fusta s'encolen en nombres imparells. La capa circumdant forma el nucli del contraxapat, els processos d'unió actuals i el descobriment de noves cues permeten una associació ideal de fustes.

Les fustes més utilitzades per a la producció de contraxapats són: hagi, pollancre, noguera, freixe, bedoll, caoba, pi, Calabo, entre altres espècies.

#### <span id="page-22-0"></span>Càmeres tèrmiques

Les càmeres tèrmiques també anomenades infraroges, són dispositius que formen mapes de calor utilitzant la radiació infraroja que produeixen els cossos, és similar a una càmera convencional però aquestes formen la imatge a partir de la llum visible.

El funcionament de les càmeres tèrmiques, es basen en la utilització d'ones amb una longitud de fins a 14.000 nanòmetres, a diferència que les habituals que s'utilitzen longituds d'ona d'entre 400 i 700 nanòmetres.

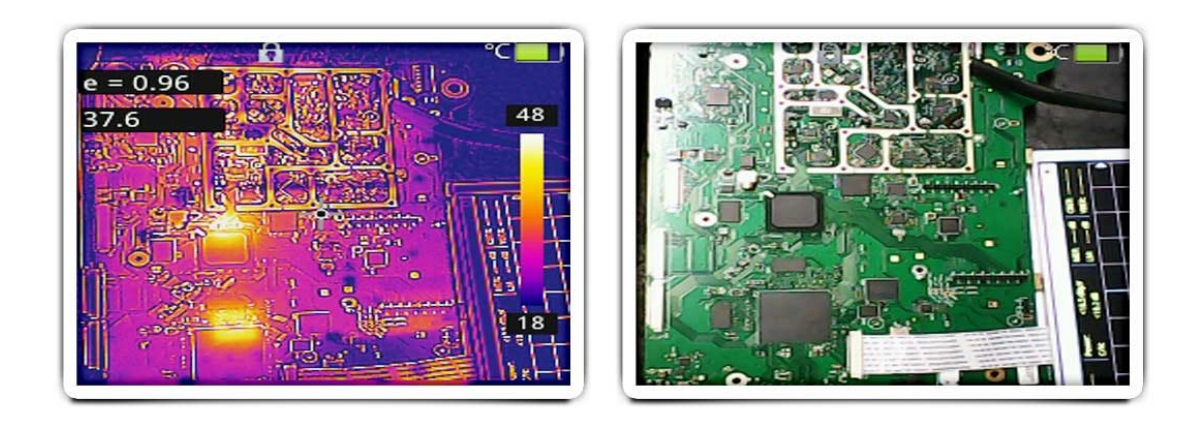

*Il·lustració 2 - Comparació d'una imatge feta amb càmera tèrmica i normal. Google photos*

<span id="page-23-0"></span>La tecnologia necessària, és a dir l'infraroig es va descobrir l'any 1800 per William Herschel, com a forma de radiació de la llum vermella. El significat de la paraula es basa en, infra que significa "per a sota" en llatí. En un primer moment van ser utilitzats principalment per la mesura tèrmica, en la Primera Guerra Mundial amb instruments com termòmetres i bolòmetres. Tot i així, gràcies a Macedonio Melloni i Nobili es van produir grans avenços, dissenyant la primera termopila que podia arribar a detectar una persona a una distancia de 10 metres.

Actualment, existeixen 4 lleis bàsiques de la radiació IR

- **Llei de Kirchhoff de radiació tèrmica**
	- o *Estableix que si un cos o superfície esta en equilibri termodinàmic amb el seu entorn, la seva emissió es igual a la seva absorció.*
- **Llei de Stefan-Boltzmann**
	- o *Estableix que tota matèria que no es troba en una temperatura infinita emet dos radiacions tèrmiques.*
- **La llei de Planck**
	- o *Estableix les proporcions d'energia que emet un cos a certa temperatura, en diferents colors (diferents longituds d'ona).*
- La llei de Wien
	- o *Estableix que hi ha una relació inversa entre la longitud d'ona de la qual es produeix el pic d'un cos negre i la seva temperatura.*

L'any 1929, el físic Kálmán Tihanyi va inventar la primera càmera electrònica sensible a l'infraroig, també anomenada càmera nocturna, va ser dissenyada per la defensa antiaèria de Gran Bretanya. Tot i així, les primeres desenvolupades en sèrie van ser escàners de línies de infrarojos. Van ser desenvolupades pels Estats Units Amèrica i Texas Instruments l'any 1947, per a produir tan sols una imatge necessitaven una hora.

#### <span id="page-24-0"></span>Visió per computador

Tal i com menciona la Universitat Politècnica de Catalunya (UPC), la visió per computador és una disciplina de la informàtica que tracta d'extreure i analitzar la informació d'interès continguda en una imatge o seqüencia d'imatges. Els camps d'aplicació creixen cada dia i van des del reconeixement de cares al diagnòstic precoç de malalties, passant per la detecció i localització d'objectes i persones, la interacció gestual amb sistemes, el guiat de robots finso la conducció automàtica.

Els principals objectius de la visió artificial inclouen:

- La detecció, segmentació, localització i reconeixement de certs objectes en imatges (per exemple, cares humanes).
- L'avaluació dels resultats (ex: segmentació, registre).
- Registre de diferents imatges d'una mateixa escena o objecte, i, fer concordar un mateix objecte en diverses imatges.
- Seguiment d'un objecte en una seqüència d'imatges.
- Mapeig d'una escena per generar un model tridimensional de l'escena; tal model podria ser usat per un robot, i així navegar per l'escena.
- Estimació de les postures tridimensionals d'humans.
- Cerca d'imatges digitals pel seu contingut.

#### Llibreria Open CV

OpenCV (Open Source Computer Vision) és una llibreria de programació de codi obert dirigida principalment a la visió per computador en temps real, desenvolupada per la divisió russa d'Intel en el centre de Nijni Nóvgorod. Actualment també compta amb el suport de Willow Garage y la companya de visió Itseez. La utilització és gratuïta, i hi ha la possibilitat de la integració en diverses plataformes, per exemple, llenguatges com C, C++ i Python.

Està optimitzada per a ser usada en processadors Intel, contant amb una llibreria amb més de 2500 algoritmes, els quals inclouen algoritmes de Machine learning i visió per computador per a utilitzar. Aquests permeten identificar objectes, extraure models 3D, cercar imatges similars, fer seguiment d'objectes en moviment, classificar accions humanes en vídeo, eliminar ulls vermells, reconèixer escenaris...

#### *Càmeres tèrmiques utilitzades per visió per computador*

La utilització de càmeres tèrmiques ha augmentat de manera significativa després de la pandèmia mundial, per la gran demanda de prendre la temperatura a persones a distància sense la necessitat de termòmetres. Aquest succés ha generat una millora en les llibreries per la utilització d'aquest hardware, com per exemple llibreries com MLX90640 (enfocada a la utilització de la càmera tèrmica MLX 90640) o adafruit (enfocada a la utilització en RaspBerry).

#### **MLX 90640:**

- Cameres amb resolució 32x24 pixels
- Utilització en Python
- Utilització en RaspBerry i Arduino
- Grans forums disponibles per a la resolució de problemes
- Posible adaptació en cameres de 55º o 110º
- Creada especificament per la camera termica MLX90640 *Il·lustració 3 - Càmera tèrmica*

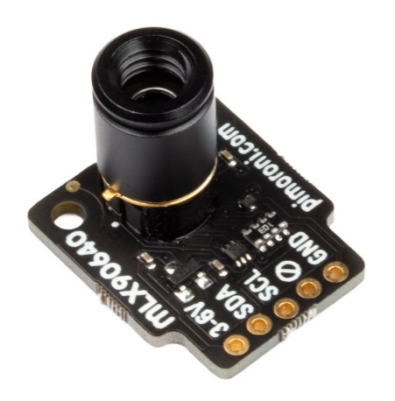

*MLX90640. Pimoroni*

#### **ADAFRUIT:**

- Càmeres amb resolució 8x8 pixels
- Utilització en RaspBerry i Arduino
- Fòrum gestionat per Adafruit per a la resolució de problemes
- Gran quantitat d'actualitzacions
- Utilització de funcions rapides d'apendre
- Compatible amb la càmera tèrmica AMB833

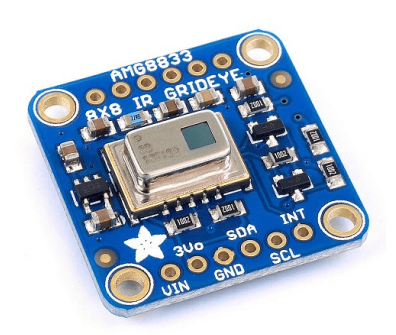

*Il·lustració 4 - Càmera tèrmica AMG 8833. Adafruit Forum*

#### *Intel·ligència Artificial*

Com Iberdrola defineix la Intel·ligència Artificial (IA), "*És la combinació d'algoritmes plantejats amb el propòsit de crear màquines que presentin les mateixes capacitats que l'ésser humà. Una tecnologia que encara ens resulta llunyana i misteriosa, però que des de fa uns anys està present en el nostre dia a dia a totes hores.".*

A més a més, tal i com mencionen els experts Stuart Russell i Peter Norvig, podem diferenciar-ne diversos tipus:

#### *"Sistemes que pensen com humans*

- *Automatitzen activitats com la presa de decisions, la resolució de problemes i l'aprenentatge. Un exemple són les xarxes neuronals artificials.*

#### *Sistemes que actuen com humans*

- *Es tracta d'ordinadors que executen tasques de forma similar a com ho fan les persones. És el cas dels robots.*

#### *Sistemes que pensen racionalment*

- *Intenten emular el pensament lògic racional dels humans, és a dir, s'investiga com aconseguir que les màquines puguin percebre, raonar i actuar en conseqüència. Els sistemes experts s'engloben en aquest grup.*

#### *Sistemes que actuen racionalment*

- *Idealment, són aquells que tracten d'imitar de manera racional el comportament humà, com els agents intel·ligents."*

Aquesta vertiginosa irrupció de la IA i de la robòtica en la nostra societat, ha portat els organismes internacionals a plantejar-se la necessitat de crear una normativa per regular el seu ús i ocupació per evitar, d'aquesta manera, possibles problemàtiques que puguin sorgir en el futur.

Les 6 lleis de de la robòtica proposades per el parlament europeu són:

- *1. "Els robots han de tenir un interruptor d'emergència per evitar qualsevol situació de perill.*
- *2. No poden fer mal als éssers humans. La robòtica està expressament concebuda per ajudar i protegir les persones.*
- *3. No podran generar relacions emocionals.*
- *4. Serà obligatòria la contractació d'una assegurança destinada a les màquines de major envergadura. Davant de qualsevol dany material, seran els amos els qui assumeixin els costos.*
- *5. Els seus drets i obligacions seran classificats legalment.*
- *6. Les màquines tributaran a la seguretat social. La seva entrada en el mercat laboral impactarà sobre la mà d'obra de moltes empreses. Els robots han de pagar impostos per subvencionar les ajudes dels aturats."*

#### Aprenentatge automàtic

Segons el centre de terminologia català, l'aprenentatge automàtic es defineix com "*Procés del camp de la intel·ligència artificial dedicat a l'anàlisi, el disseny i el desenvolupament d'algorismes i tècniques que permeten que les màquines evolucionin, millorant el seu comportament a partir de l'estudi d'observacions o de les experiències pròpies."*.

#### <span id="page-28-0"></span>Raspberry Pi

Raspberry pi, és un ordinador monoplaca (placa única) de baix cost, desenvolupat per la fundació Raspberry Pi amb la seu al Regne Unit.

L'objectiu principal d'aquest disseny és estimular l'ensenyament de les ciències de la computació, a les escoles. No obstant, el model original també es va popularitzar inesperadament com a plataforma per a dissenys d'aficionats i per a usos informàtics generals. Els primers models es van començar a comercialitzar el febrer de 2012.

Així doncs, l'organització darrere de la Raspberry Pi consisteix en dos generacions. Els primers models foren desenvolupats per Raspberry Pi Foundation però després de llançar el Model B de Raspberry Pi 1, la fundació va crear Raspberry Pi Trading, amb Eben Upton com a CEO, per desenvolupar el tercer model, el Raspberry Pi Model 1 B+. A partir d'aquest moment, Raspberry Pi Trading quedà com la responsable de desenvolupar la tecnologia mentre que Raspberry Pi Foundation s'ocupà de l'objectiu educatiu.

Raspberry Pi no inclou perifèrics, és a dir, teclat o ratolí, ni tampoc carcassa. Tanmateix, alguns accessoris han estat inclosos en bastants paquets oficials i no oficials.

Tot i no indicar-se explicitament si és hardware lliure o amb drets de marca, en la seva web oficial expliquen que disposen de contractes de distribució i venta amb dues empreses, però que al mateix temps qualsevol pot convertir-se en revenedor de targetes Raspberry Pi.

D'altre banda el software sí és de codi obert. El seu sistema operatiu oficial és una versió adaptada de Debian denominada Raspbian, tot i que permet utilitzar altres sistemes operatius, incloent una versió de Windows 10. En totes les seves versions inclou un processador Broadcom, memòria RAM, GPU i ports USB i HDMI.

La segona evolució, Raspberry B+ es va anunciar el juliol de 2014. Manté el mateix processador, però incorpora diverses millores en els seus connectors i un menor consum energètic. El darrer model, Raspberry Pi 3, es va anunciar el 2 de febrer de

2016 i compta amb un processador molt millorat amb fins a 10 vegades més ràpid que la Raspberry Pi original, connectivitat sense fils wireless i Bluetooth 4.1 a més un GB de memòria RAM. S'observen les principals diferencies entre els diferents models a la Taula 2.

La majoria de Raspberry Pis estan fetes en una fàbrica de Sony a Pencoed, Wales. Algunes també han estat fabricades a països asiàtics com la Xina o el Japó.

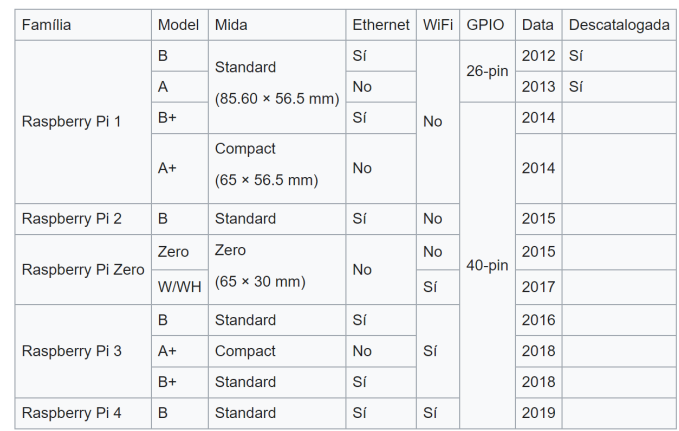

*Taula 2 - Arbre explicatiu de les plaques Raspberry Pi. Raspberry*

#### <span id="page-29-0"></span>Controladora de vol

El controlador de vol (FC Flight controller) es el CPU (unitat de processament) o més ben dit el cervell del UAV. Com el cervell humà, te diverses vies d'informació , és a dir, outpus i inputs. Els sistemes de control de vol són molts i els trobem en gran diversitat.

El més necessari al volar un dron és la possibilitat de tenir el màxim control. Per això el controlador de un dron juga un paper molt important a l'hora de dissenyar i seleccionar els seus components. Gràcies al receptor el dron rep la informació, el que li indica que fer en tot moment, a partir del transmissor comunicant-se a partir de la ràdio freqüència (RF).

Reporta l'estat d'una sèrie d'instruments (sensors) integrats a la placa de circuits del dron. Aquests poden incloure giroscopis per l'anivellament; acceleròmetres per mesurar la velocitat i la direcció; baròmetres i sonar per al control de l'altura; el GPS i brúixola per determinar la seva posició a la terra. Els drons simples poden tenir només giroscopis, mentre que els models molt avançats tindran tots els anteriors.

Basat en la combinació de totes aquestes entrades, el controlador de vol (FC) pren decisions, per exemple, sap exactament quina quantitat d'energia elèctrica s'ha d'aplicar a cada un dels motors.

A tall d'exemple, si voleu volar cap endavant, es requereix que el dron s'inclini cap a aquesta direcció. Quan es vola d'aquesta manera, les 4 hèlixs actuen per mantenir el vehicle en l'aire i per impulsar-lo cap endavant al mateix temps. En aquest cas, la comanda per moure cap endavant s'activa manant menys energia en els dos motors davanters i més per als dos darrere, el que resulta en la inclinació i propulsió del dron cap a la direcció dirigida. Cal destacar, la relació entre la controladora de vol i la possibilitat de la creació d'un dron autònom, pel fet de que aquesta permet processar tota la informació en temps real i crear recorreguts autònoms.

A continuació trobarem el glossari sobre els diversos sensors que ens podem trobar en un dron:

#### **Giroscopi**

Un giroscopi detecta la seva pròpia orientació (i per tant del dron) amb referència a la gravetat de la Terra. En essència, és l'equivalent digital de l'horitzó artificial.

#### **Acceleròmetre**

Un acceleròmetre mesura l'acceleració no-gravitacional. En la seva part central conté cristalls microscòpics que s'estressen quan vibren i alliberen voltatge mesurable.

#### **Baròmetre**

Un baròmetre s'utilitza per mesurar l'altitud, la pressió de l'aire és menor com més amunt es vola i mesurant el canvi del baròmetre es pot determinar l'altitud. La precisió pot ser afectada pel terreny i l'estat del temps. L'altitud baromètrica indicada es basa en un nivell mitjà de la mar que no canvia, no és el nivell local. Pot ser utilitzat pel controlador de vol per mantenir l'altitud.

#### **Compàs**

Essencialment és una brúixola, aquest dispositiu mesura la direcció d'un camp magnètic. El dron pot usar-lo per saber on és el nord magnètic, que ajuda amb l'orientació (i és essencial si s'està utilitzant GPS).

#### **Sonar**

Un sonar (ubicació de l'eco) pot mesurar la distància restant cap a terra quan s'està a uns pocs metres d'ell, de manera que és més útil que un baròmetre per a l'aterratge i el vol a prop de terra. El flux òptic segueix objectes a terra utilitzant una càmera que mira cap avall.

#### <span id="page-31-0"></span>UAVs autònoms

Tal i com menciona srmconsulting.es, en un article del 22 de juny, podem definir els UAVs autònoms com aeronaus capaços d'operar sense la intervenció d'un pilot. La majoria dels drons que coneixem estan tripulats, encara que sigui de forma remota, mentre que un dron autònom és capaç de prendre decisions de vol pel seu propi compte. En els UAV autònoms hi ha un sistema de gestió de vol (FMS, Flight Management System), que és capaç de decidir per si mateix com pilotar l'aeronau per evitar col·lisions, mantenir rumbs davant de ràfegues de vent ...

#### **Classificació de drons autònoms**

**Nivell 0:** No hi ha automatització del vol. És el pilot qui maneja completament l'aeronau.

**Nivell 1:** Assistència en el pilotatge. Encara que l'aeronau compta amb algun sistema d'automatització, com ara el control de l'altitud, és el pilot qui té el control de l'RPA.

**Nivell 2:** Hi ha una automatització parcial en pilotatge. Hi ha múltiples sistemes autònoms funcionant simultàniament, però és el pilot qui té el control.

**Nivell 3:** L'aeronau opera de forma autònoma sota certes condicions, però un pilot ha de comprovar el vol i ha d'estar preparat si el sistema ho demana o es produeix una fallada o pèrdua de les condicions de funcionament, passant en aquest moment a

33

Rescats amb dron?

controlar el dron. En aquest nivell l'aeronau funciona de manera autònoma durant un temps.

**Nivell 4:** Automatització elevada del vol. L'aeronau és autònoma en la majoria de les situacions; el pilot pot fer-se càrrec, però generalment no té per què fer-ho. No cal un usuari preparat per intervenir si el sistema ho demana o es produeix una fallada. El mateix sistema d'automatització del vol compta amb un sistema de suport per actuar en cas de fallada de sistema principal i arribar a terra sense risc. No obstant això el funcionament del sistema continua limitat per a certes condicions i per tant, el dron pot trobar-se en situacions en què no pugui seguir volant. Desapareix la figura del pilot remot.

**Nivell 5:** El dron és totalment autònom. L'aeronau compta amb un sistema de gestió de vol, capaç de prendre decisions davant d'imprevistos i amb un sistema de suport per actuar en cas de fallada de sistema principal i poder portar l'aeronau fins a una situació de risc mínim.

#### <span id="page-32-0"></span>CAD

El disseny assistit per ordinador, habitualment conegut com a CAD per les sigles en anglès Computer-Aided Design, és l'ús de computadors per ajudar en la creació, modificació, anàlisi o optimització d'un disseny. El programari CAD s'utilitza per augmentar la productivitat del dissenyador, millorar la qualitat del disseny, millorar les comunicacions a través de la documentació i crear una base de dades per a la fabricació. La sortida CAD sovint es presenta en forma d'arxius electrònics per a impressió, mecanitzat o altres operacions de fabricació. També es pot considerar al CAD com una tècnica de dibuix.

Igualment es pot arribar a trobar denotat amb les sigles CADD (computer-aided design and drafting), que signifiquen «esbós i disseny assistit per ordinador».

Aquestes eines es poden dividir bàsicament en programes de dibuix 2D i de modelatge 3D. Les eines de dibuix en 2D treballen amb entitats geomètriques vectorials com punts, línies, arcs i polígons, amb les que es pot operar a través d'una interfície gràfica. Els modeladors en 3D afegeixen superfícies i sòlids.

34

El CAD va ser principalment inventat per un francès, Pierre Bézier, enginyer dels Arts et Métiers ParisTech. L'enginyer va desenvolupar els principis fonamentals del CAD amb el seu programa UNISURF en 1966.

L'usuari pot associar a cada entitat una sèrie de propietats com color, capa, estil de línia, nom, definició geomètrica, material, etc., que permeten manejar la informació de forma lògica. A més es poden renderitzar a través de diferents motors o programaris com V-Ray, Maxwell Render, Lumion, Flamingo, entre els quals comporten un cost, hi ha alguns amb llicència free and open source com ara el Kerkythea i Acis, entre els més usats, són modeladors 3D per obtenir una vista prèvia realista del producte, encara que sovint es prefereix exportar els models a programes especialitzats en visualització i animació, com Autodesk Maya, Autodesk Inventor, Rhinoceros 3D, SolidWorks, Bentley MicroStation, Softimage XSI o Cinema 4D i l'alternativa lliure i gratuïta Blender, capaç de modelar, animar i fer videojocs.

Rescats amb dron?

## <span id="page-35-0"></span>PART PRÀCTICA

#### <span id="page-35-1"></span>Estudi i decisions de components

L'estudi dels diferents components que s'utilitzaran en aquest treball han estat seleccionats per tal de tenir la optima combinació en les circumstàncies que es pot trobar un dron que ha de fer funcions de salvament en situacions extremes com pluges torrencials o una gran quantitat de vent.

Gràcies a diverses taules proporcionades per guies de construcció de drons, per exemple, www.prometec.net, s'ha pogut determinar els components més òptims, que tot seguit es detallen.

#### <span id="page-35-2"></span>Xassís

Seleccionar el tipus de xassís, primer s'ha de determinar el nombre de motors que es volen incloure en el dron. Per el simple motiu mencionat a l'apartat anterior, com és el fet de que haurà de suportar situacions extremes, s'ha decidit fer un hexacopter, és a dir, un dron de 6 motors, fent així, que permeti tenir una força major per tal de tenir una millor estabilitat i força a l'hora d'executar els diversos moviments.

Seguidament, s'ha de pensar en la distribució dels components dins del dron. Aquesta decisió ha estat presa per la necessitat de la compensació de pesos en els diferents eixos del dron, per aquest motiu s'ha decidit posar els components; motors, placa distribuïdora d'energia i ESC, de forma simètrica. Els altres components com, la bateria, controladora de vol, Raspberry... Es distribuiran en una superfície dissenyada en 3D i tallada en fusta.

Finalment, s'ha decidit dissenyant el dron en forma de "X" en lloc de "Y", per a tenir una major agilitat ja que com es pot veure a les següents imatges l'*hexacopter* de 6 hèlices en forma de "X" té els motors repartits de forma simetria, en canvi el que te forma "Y" te tres braços fent que dos motors estiguin el mateix punt, generant una pèrdua d'estabilitat. La forma de Y en els hexacopter es busca en UAVs de carreres ja que els moviments es porten a terme més ràpid sobretot a l'hora de girar a altes velocitats. Com es prioritza l'estabilitat abans que l'agilitat a grans velocitats ja que no es portaran a terme en aquest dron.
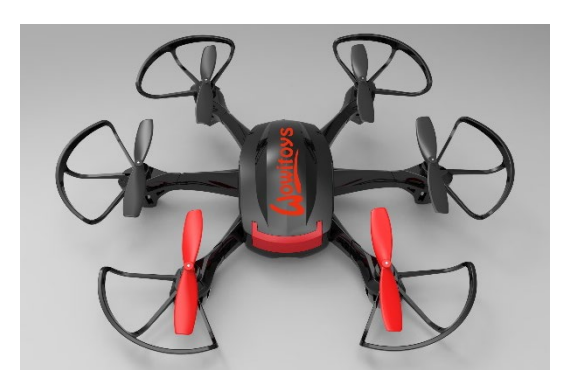

*Il·lustració 5 - Hexacopter amb xassís X. Google photos*

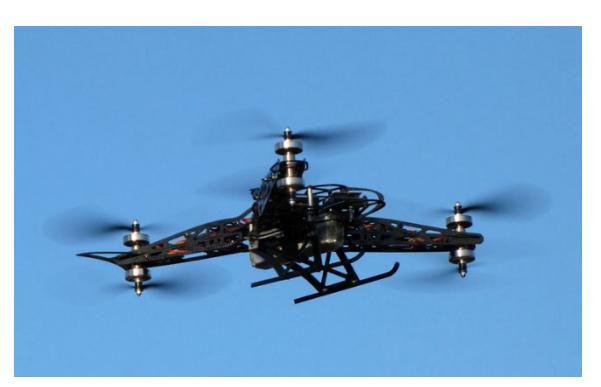

*Il·lustració 6 - Hexacopter amb xassís X. Google photos*

#### Hèlix

Parlant en general, una hèlix amb menor diàmetre o pas, pot girar més depressa perquè el motor no necessita treballar tan intensament per fer-la girar, així que consumeix menys corrent. L'aparell tendeix a volar més suau i se sent amb més resposta als controls. El canvi més ràpid de RPM causa una menor inèrcia de les hèlixs que ajuda a l'estabilitat de l'hexacòpter. Una hèlix amb un pas gran mou molt més aire, la qual cosa pot crear turbulències. Si les hèlices giren més lentament, es podria trobar a faltar un tacte més ràpid en els comandaments, però, a canvi és genera més empenta i velocitat punta, a costa d'un consum més gran de corrent.

En tots els *hexacopters*, dues de les hèlices giren en sentit horari (CW o clockwise) i les altres dues ho fan en el sentit contrari (CCW o counterclockwise), i per aquest motiu són diferents. Quan es compren, les hèlices solen venir en parelles CW i CCW.

Per tal de llegir les espacificacions de les hèlices, hem de saber que els fabricants fan servir dos formats diferents L x P x B o LLPP x B. Sent L la longitud de l'hèlix, P el pas i B el nombre de pales.

Les especificacions sempre solen estar impreses en les hèlixs, i per conveni, aquesta impressió sempre es troba al costat de l'avanç, d'aquesta manera és fàcil distingir el costat superior de l'inferior d'una hèlix.

Per exemple, 6 × 4.5 (o també 6045) descriu una hèlix de 6 polzades de diàmetre i un pas de 4.5 polzades (una polzada és 25.4 mm). Un altre exemple: 5X4X3 (o també 5040 × 3) és una hèlix de tres pales amb cinc polzades de diàmetre i un pas de 4 polzades.

Finalment, tenint en compte la mida del xassís el qual aproximadement serà de 835mm, i la taula3 la qual determina la relació entre aquests dos factors mida del xassís i les hèlixs, deduïm que la mida de les hèlices ha de ser de 12", és a dir, de 30,48 cm de diamtere.

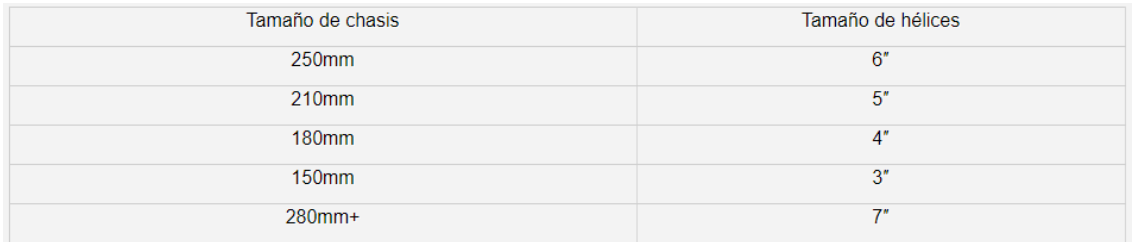

*Taula 3 - Mesura de les hèlices segons la mida del xassís. Prometec*

Amb la prèvia observació, del mercat actual, he pogut seleccionar unes hèlixs 12x1245, siguent perfectes per la funció que nescessito, per altra banda, al ser de nailon de fibra de carboni, ens brinda una flexibilitat i resistència perfecte per tal de fer proves i no haver de canviar en cap moment les hèlices pel seu trencament.

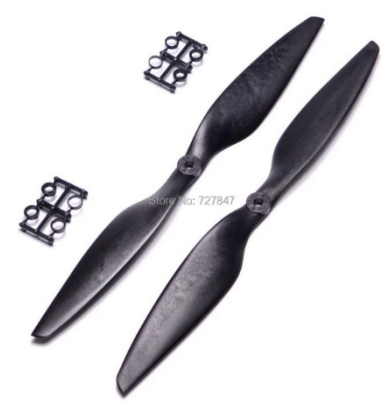

*Il·lustració 7 - Hèlices seleccionades pel dron. Aliexpress*

### **Motors**

La mida dels motors sense escombretes està normalment indicat amb un nombre de 4 dígits, AABB. Els dos primers, AA, diuen el diàmetre de l'estator, mentre que BB diuen l'altura de l'estator, ambdues en mm.

Es pot esbrinar que components s'han d'usar en aquest ordre:

*Mida del xassís => Mida de les hèlixs => Mida del motor*

Coneixent la mida del xassís, podem estimar la mida de motors hem de fer servir. La mida del xassís limita la mida de les hèlices i cada hèlix requereix diferents RPM per generar el parell eficientment. Aquí és on el KV del motor és important.

S'ha d'assegurar també que els motors generen suficient parell motor per girar les hèlices que s'ha seleccionat, i aquí és on la mida de l'estator entra en joc. Generalment, com més gran és la mida de l'estator i més gran és el KV, cal més corrent per girar el motor.

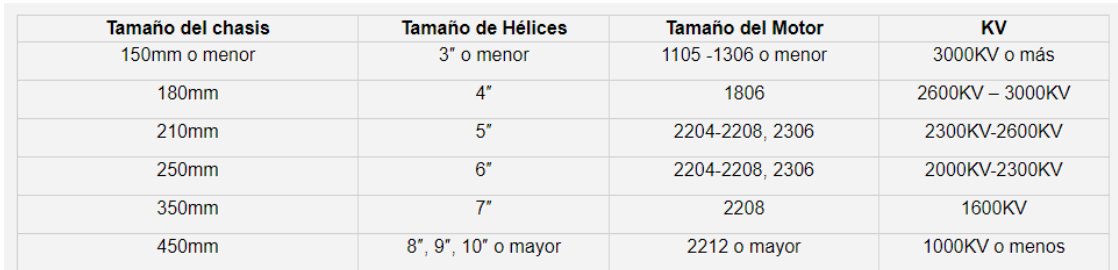

*Taula 4 - Mida i KV del motor segons la mida de les hèlixs i de la mida del xassís. Prometec*

La taula 4, compilada per Oscar Liang, es pot entendre com és la tendència i quina és la lògica que segueix. Com més gran és el *hexacopter*, més grans i pesades seran les hèlixs. Els motors necessaris hauran de ser capaços de proporcionar molt parell motor. Igualment, com més petit és l'aparell, menor serà la capacitat de càrrega, de manera que la bateria serà més petita (1S o 2S), això implica menys voltatge i per tant motors amb major KV.

Seguint els diferents punts que s'han determinat anteriorment sabem que els motors més optims per l'UAV d'aquest projecte, tindrà unes caracteristiques de mida majors a 2212 i amb 1000KV o menys. Tot i així, el mercat no ha permès tenir accés a un motor amb aquestes

característiques per aquest motiu s'ha sleccionat un motor 2508 – 1275KV, ja que no s'allunya de les característiques necessàries i de benefici té un consum molt baix per la potencia que ens pot proporcionar.

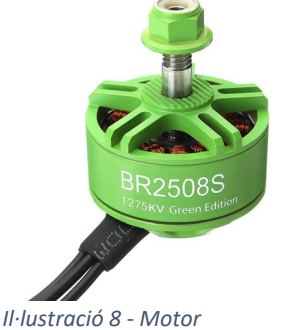

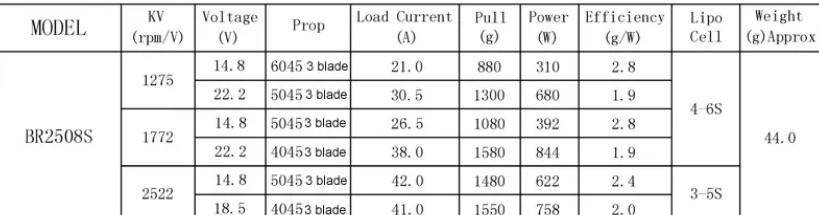

*Taula 5 - Característiques del motor seleccionat. Bangood*

#### Càmera tèrmica

*seleccionat. Bangood*

Per decidir quin és el model més adequat cal identificar-ne les característiques. Aquestes són les tres més importants:

#### **1. RESOLUCIÓ**

La resolució del sensor termogràfic el qual determina la qualitat de la imatge representada. Com més gran sigui la resolució del sensor, major serà la nitidesa i precisió de cada punt individual de la imatge, el que permetrà a l'operador efectuar mesuraments més precises i prendre millors decisions. Una major resolució permet mesurar els objectes més petits des de més lluny. No s'ha de confondre la resolució del detector amb la resolució de la pantalla.

### **2. RANG DE TEMPERATURES**

També cal tenir en compte el rang de temperatura disponible d'un instrument. No totes les aplicacions necessitaran un rang de mesurament capaç d'abastar temperatures molt elevades. Els dispositius termogràfics que ofereixin un rang de temperatura més ampli faran servir sensors més cars, el que incidirà en el preu de l'instrument.

### **3. SENSIBILITAT**

La sensibilitat representa la diferència de temperatura més petita que pot distingir el sensor infraroig. Els dispositius amb una sensibilitat tèrmica més elevada poden detectar diferències de temperatures més petites per oferir una imatge més precisa. Es mesura en miliKelvins (mK), i com menor sigui la xifra de mK d'una càmera, més gran serà la seva sensibilitat. Aquesta xifra més baixa de mK vol dir que la càmera detectarà un major nombre de diferents temperatures i mostrarà més colors a la pantalla.

Finalment, tenint en compte els tres punts anteriors i el quart el qual és el més important, que es basa en la posibilitat de conexió amb Raspberry Pi i la possible programació a partir de diverses llibreries. La decisió final ha estat la càmera tèrmica MLX 90640 mencionada en l'apartat de càmeres tèrmiques.

# Característiques **MLX90640**:

- Melexis MLX90640 matriu de sensors d'infraroig llunyà (full de dades)
- 32x24 píxels
- Camp visual: 55 ° x35 ° o 110 ° x75 °
- Fins a 64 FPS
- Detecció de -40 a 300 ° C amb una precisió aproximada d'1 ° C
- Interfície I2C (adreça 0x33)
- Compatible amb 3,3V o 5V
- Protecció contra polaritat inversa

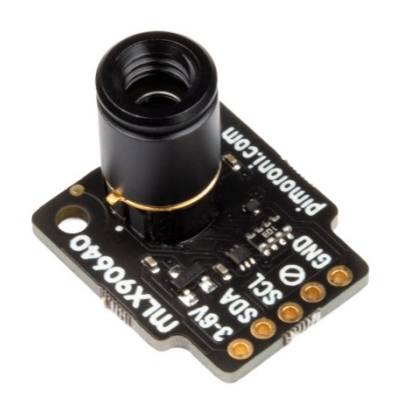

*Il·lustració 9 - Càmera tèrmica MLX90640. Pimoroni*

Compatible amb tots els models de Raspberry Pi i amb alguns models Arduino

#### Microordinador

La utilització de un microordinador en aquest projecte és escencial, ja que el procesament de la imatge tèrmica s'ha de portar amb gran fluidesa. Tanmateix, s'ha pogut observar que la família de controladors Raspberry té una gran quantitat de models diferents. Tot i això, per fer la comparativa s'han seleccionat 2 dels models més nous, Raspberry pi 3 B+ i el Raspberry pi 4.

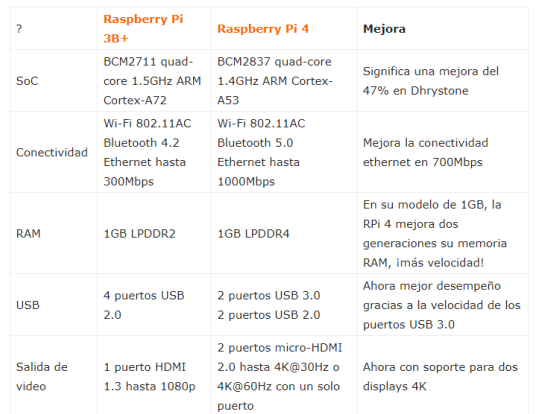

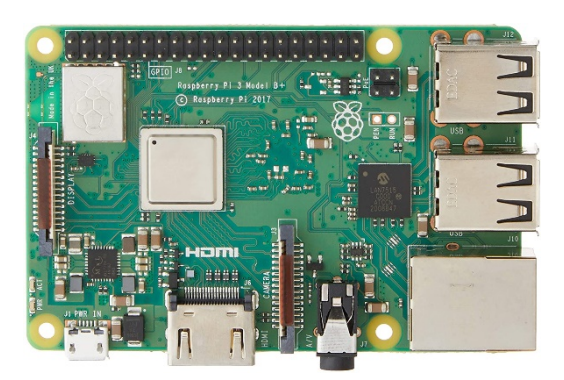

*Il·lustració 10 - Raspberry Pi 3B+. Raspberry*

*Taula 6 - Comparativa en Raspberry Pi 3B+ i Raspberry Pi 4. Solo linux*

En la taula 6, es pot observar que l'unica diferència important per aquest projectes, és el processador, ja que el de la Raspberry pi 4 es 0,2GHz més ràpid que la Raspberry pi 3 B+. Alhora de fer la selecció òptima per aquest projecte es s'escull la Raspberry pi 3 B+, pel motiu de la gran diferència en l'apartat monetari i per la facilitat d'obtenció d'aquest model.

### **Materials**

Durant la part teòrica del treball s'han mencionat diferents materials els quals s'han de tenir en compte. Per aquest motiu, es mostra en la taula 7 les diferents característiques de cada un. El funcionament d'aquesta taula es basa en les diferents característiques i la puntutació de l'1 al 5 en la classificació entre aquests.

|                         | <b>PLA</b>              | <b>ABS</b>     | Fibra de<br>carboni | <b>Fusta</b>   | Contraxapat    |
|-------------------------|-------------------------|----------------|---------------------|----------------|----------------|
| Densitat                | $\mathbf{1}$            | $\overline{4}$ | $\overline{2}$      | $\overline{3}$ | 5              |
| Durabilitat             | $\overline{2}$          | 5              | $\mathbf{1}$        | $\overline{4}$ | 3              |
| Facilitat de<br>diseeny | $\mathbf{1}$            | $\overline{4}$ | 5                   | 3              | $\overline{2}$ |
| Resistencia             | $\overline{2}$          | 5              | $\mathbf 1$         | 4              | 3              |
| Impermeavilitat         | Sí                      | Sí             | Sí                  | <b>No</b>      | <b>No</b>      |
| Preu                    | $\overline{4}$          | $\overline{3}$ | 5                   | $\overline{1}$ | $\overline{2}$ |
| Accesibilitat           | $\overline{\mathbf{3}}$ | $\overline{4}$ | 5                   | $\overline{2}$ | $\mathbf{1}$   |
| Estetica                | $\overline{2}$          | 3              | $\mathbf{1}$        | 5              | 4              |

*Taula 7 - Comparació de materials. Elaboració pròpia*

Finalment, després de la comparativa es pot deduir que els millors materials serien l'ABS i la fibra de carboni, tot i això, s'ha de tenir en compte el gran cost de la fibra de carboni. La decisió final dels materials pel dron, es basa en una placa interior de fusta en la qual van subjectats tots els components, i una posterior recoberta en fusta.

# Construcció del UAV

## Disseny

Tal i com s'ha mencionat en apartats anteriors, el dron es basa en dos parts, la cuberta la qual protegeix el dron de les diferents situacions, tambe hi ha l'esquelet de l'UAV on hi ha posats els diferents components, aquestes estan tallades en fusta amb una CNC,

Per tal de poder arribar a un resultat final s'han anat probant diferents prototips fins arribar a un final el qual permet un funcionament més òptim tant en el vol com alhora de rebre cops.

# *Base interior*

La base interior (esquelet del dron), és la part on van tots els components necessaris pel funcionament de l'UAV, per exemple, els motors, ESC, placa distribuidora…

# Prototips

La primera idea a l'hora de dissenyar aquesta base, era utilitzar una CNC i tallar 3 parts iguals, tal i com es mostra en l'imatge seguent.

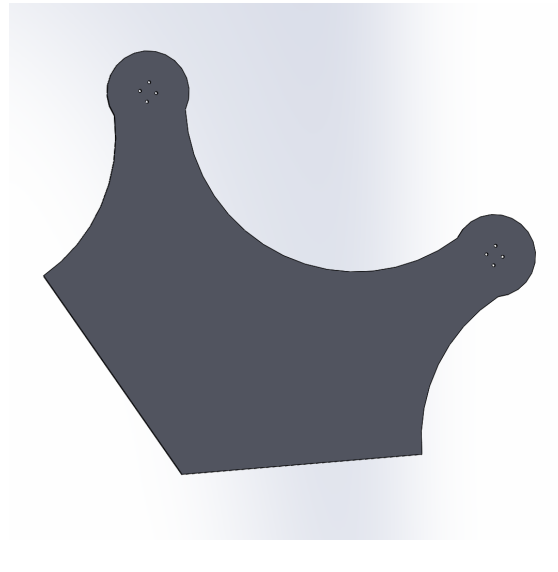

*Il·lustració 11 - Primer prototip de la base interior. Elaboració pròpia*

La problemàtica amb aquest prototip, era principalment la dificultat en l'assemblatge de les diferents parts sense perdre la robudessa de la fusta. Per aquest motiu la solució plantejada la qual és la definitiva, es basa en el disseny d'una sola peça per tal de no perdre aquesta característica de la fusta. Com la maquinària de l'insitut no tenia les suficients carcterístiques per avastir el tall d'aquestes dimensions, es va portar a tallar en un expert de tallatge de fusta a partir d'una disseny 3D previ.

El resultat final permet mantenir les característiques de la peça a la vegada que permet enganxar tots els components necessaris gràcies als diferents forats que s'han dissenyat.

### Disseny SolidWorks

Per tal de fer el disseny previ al tall de la fusta s'ha utilitzat el programa SolidWorks 2020. Tal i com es pot observar en la il·lustració 12 i 13 seient el disseny es bassa en una superfície amb la forma d'un hexacopter amb diversos forats per tal de subjectar els components necessaris.

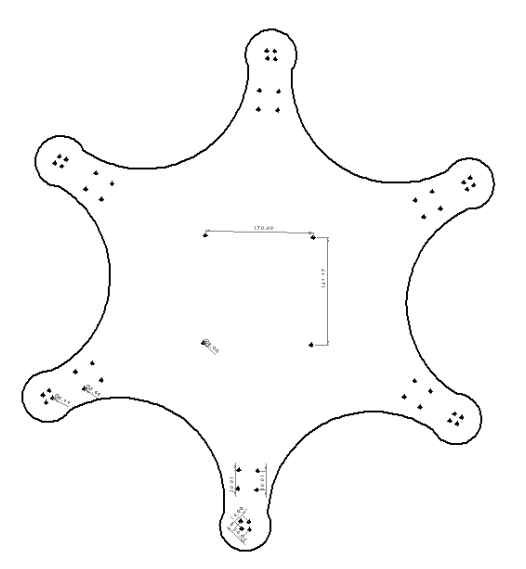

*Il·lustració 13 - Plànols base interior. Elaboració pròpia*

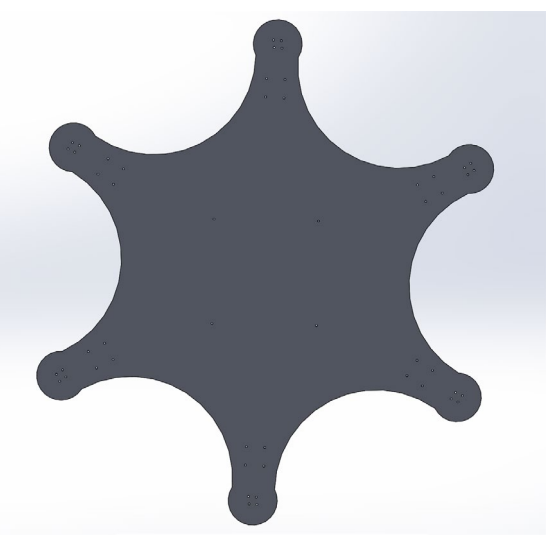

*Il·lustració 12 - Disseny definitiu base interior. Elaboració pròpia*

### Impressió

Per a la impresió de la fusta definitiva com s'ha mencionat anteriorment, m'he posat en contacte amb una empresa anomenada FabLab Girona, experta en tall de fusta a partir d'una d'un fitxer digital gracies a una CNC de grans dimensions, això ha permes que el tallatge fos en una fusta.

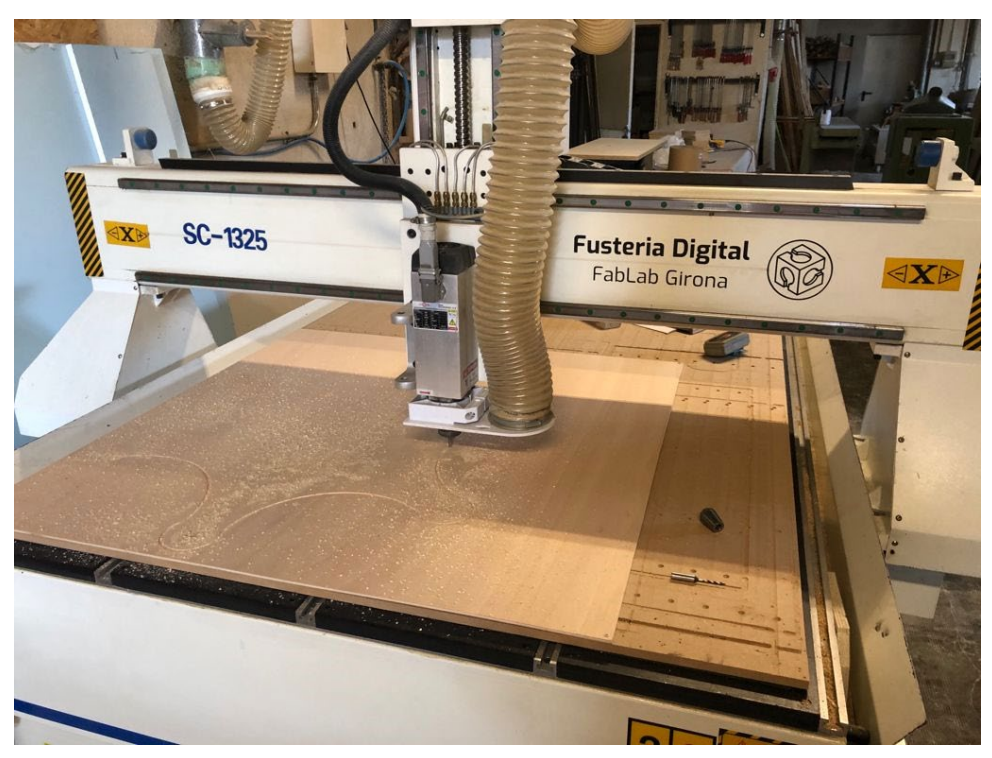

*Il·lustració 14 - Procés de tallatge de la base interior. Elaboració pròpia*

#### *Recuberta*

Desprès del tallat de la base interior, es va observar la necessitat de crear una recoberta per tal de mantenir els diversos components protegits. Això es necessari per evitar el dany dels diferents components, ja que a les situacions en les quals s'utilitzarà aquest seran extremes.

#### Disseny SolidWorks

Tal i com s'ha comentat en l'apartat anterior, s'ha utilitzat el software de disseny CAD anomenat SolidWorks en la versió 2020. Com es pot observar es basa de dos parts, primerament la part lateral la qual permet protegir els diferents cops, altrament la part superior, aquesta protegeix els diferents components de la pluja i altres factors ambientals. Aquestes dos parts estan fixades a partir de cargols tan entre elles, com a la base inferior mencionada en apartats anteriors.

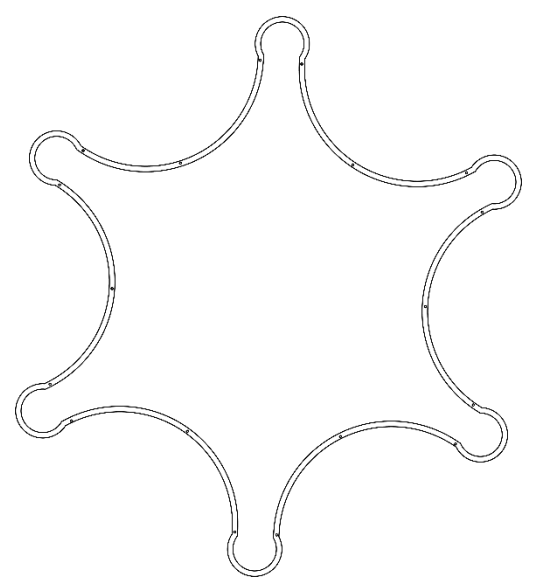

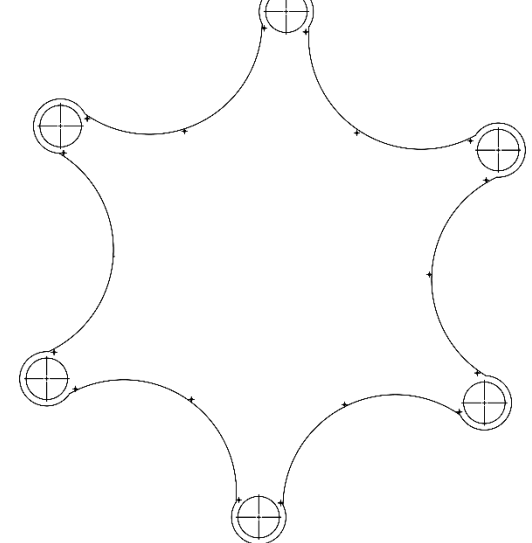

*Il·lustració 15 - Plànol lateral dron. Elaboració pròpia*

*Il·lustració 16 - Plànol placa superior. Elaboració pròpia*

### Impressió

Per a la impresió de la fusta definitiva, m'he posat en contacte amb una empresa anomenada FabLab Girona, experta en tall de fusta a partir d'una d'un fitxer digital gracies a una CNC de grans dimensions, això ha permes que el tallatge fos més net.

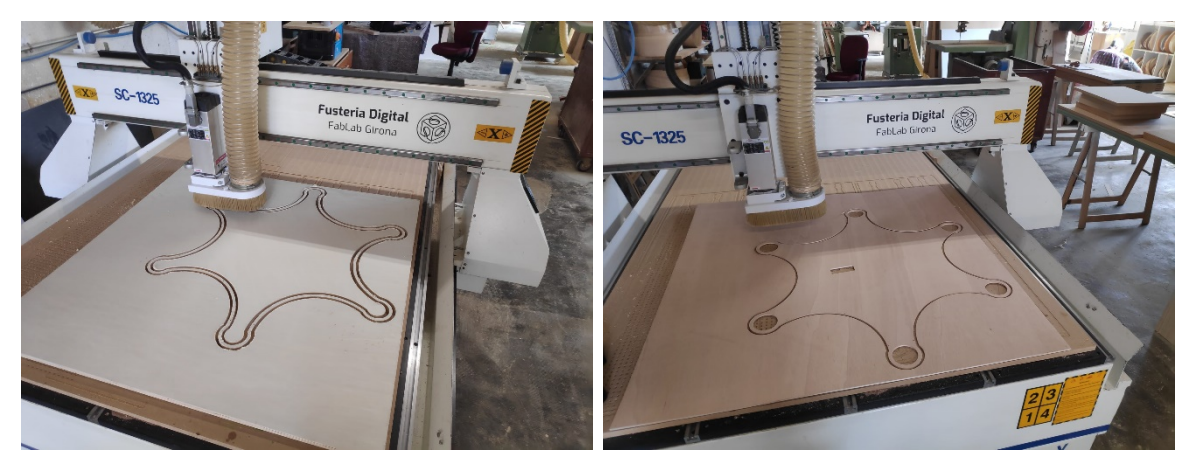

*Il·lustració 17 - Tallat lateral dron. Elaboració pròpia Il·lustració 18 - Tallat placa superior. Elaboració pròpia*

# Programació

# Diagrama de flux

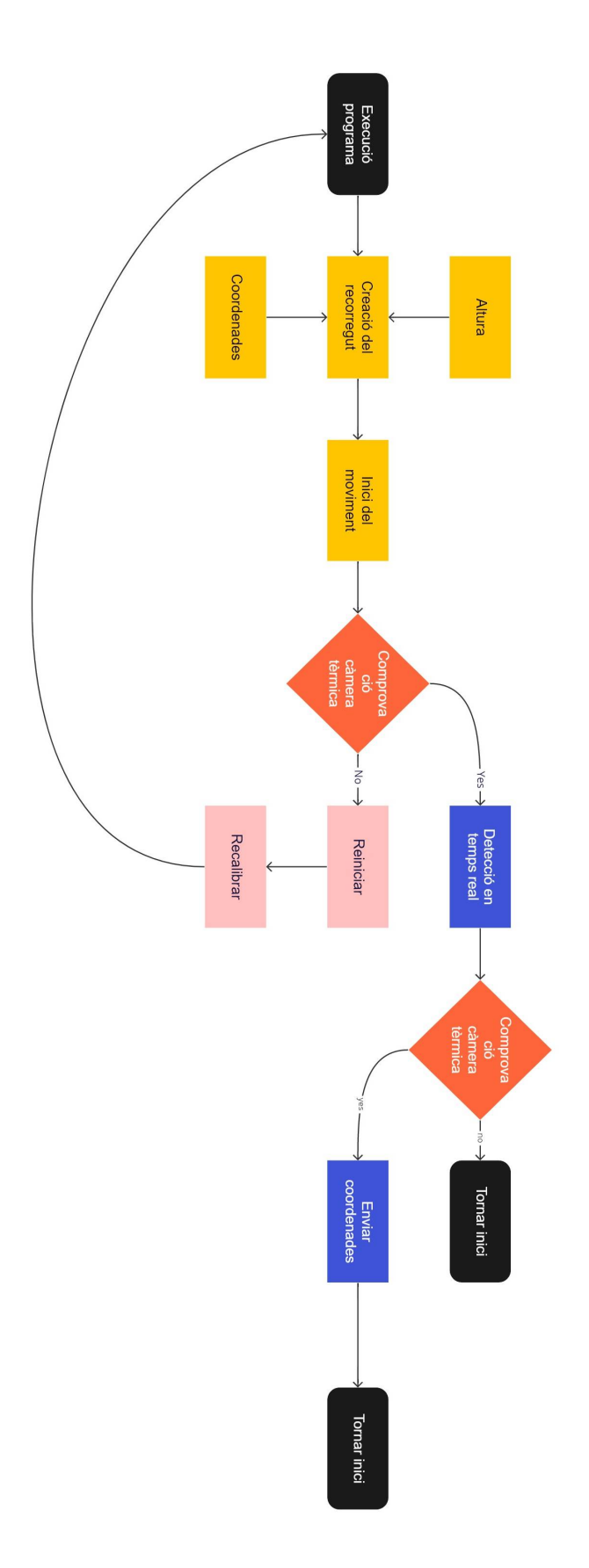

#### Programació càmera tèrmica

Per tal de portar a terme aquest procés, s'han consultat i seguit diferents tutorials i fòrums com podrien ser www.makersportal.com, www.alteageek.com, raspberrypi.org, iTheo.tech i altaruru.com, entre molts d'altres citats a la bibliografia.

La llista de peces necessàries per a aquesta programació és senzilla: un Raspberry Pi 3B+ i MLX90640 . S'utilitzarà un Raspberry Pi 3B+ per aprofitar la potència de processament més ràpida, que permetrà visualitzar aproximadament 3 fotogrames per segon (fps) de tots els 768 píxels del MLX90640.

A continuació també es mostra el cablejat de l' MLX90640 a una placa Raspberry Pi (El cablejat del mòdul a la nostra botiga és idèntic). Els dissenys de PCB personalitzats també es poden trobar en llocs com Ray PCB , on són capaços d'integrar el MLX90640 i el Raspberry Pi directament en un PCB. A continuació es mostra el cablejat directe entre el mòdul i RPi 4:

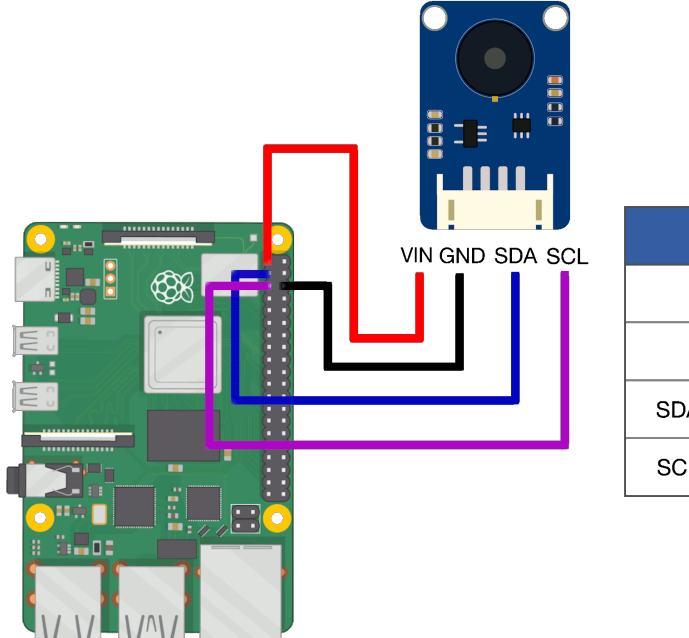

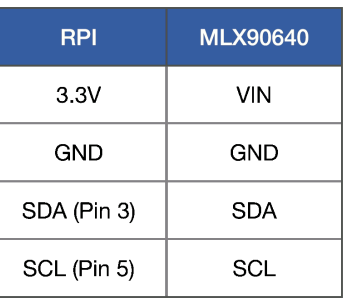

*Il·lustració 19 - Cablejat MLX90640 i Raspberry. Makers portal*

El MLX90640 i el Raspberry Pi es comuniquen mitjançant el protocol I2C, que utilitza els pins de maquinari 3/5 del Pi (SDA / SCL).

Abans d'instal·lar les llibreries necessàries, s'ha d'eliminar la versió 2.7 de Python, ja que sinó, no serà possible la instal·lació de les ultimes versions de les altres llibreries fent que no siguin compatibles entre elles. Per tal de poder instal·lar la nova versió de Python i respectivament el necessari per programar amb la càmera tèrmica MLX90640, s'han d'introduir les següents ordres:

Desinstal·lar Python

```
sudo apt-get remove python2.7
sudo apt-get autoremove
```
Instal·lar Python 3.9

```
wget https://www.python.org/ftp/python/3.9.0/Python-3.9.0.tgz
tar –xf Python-3.9.9.tgz
cd Python-3.9.0
./configure –enable-optimitzations
make –j-l4
sudo make altinstall
```
Canviar la referencia de Python3 a la nova versió

```
sudo nano ~/.bashrc
alias python3='python3.9′
reboot
```
La biblioteca Adafruit s'utilitzarà per llegir el tauler de separació tèrmica MLX90640. Les ordres següents s'han d'introduir al terminal del Raspberry Pi per garantir que el sensor MLX90640 es pugui visualitzar a Python:

pi @ raspberrypi : ~ \$ sudo pip3 install matplotlib scipy numpy

A més, el RPi necessita eines I2C instal·lades:

```
pi @ raspberrypi : ~ $ sudo apt-get install -y python-smbus
pi @ raspberrypi : ~ $ sudo apt-get install -y i2c-tools
```
S'ha d'assegurar-se que també l'I2C estigui habilitat (a través del terminal):

```
pi @ raspberrypi : ~ $ sudo nano /boot/config.txt
```
Això hauria d'obrir el fitxer d'arrencada al RPi. Desplasa-nos cap avall fins <l nhy c ft a dtparam = i2c\_arm = on i s'ha de mirar que no estigui comentat:

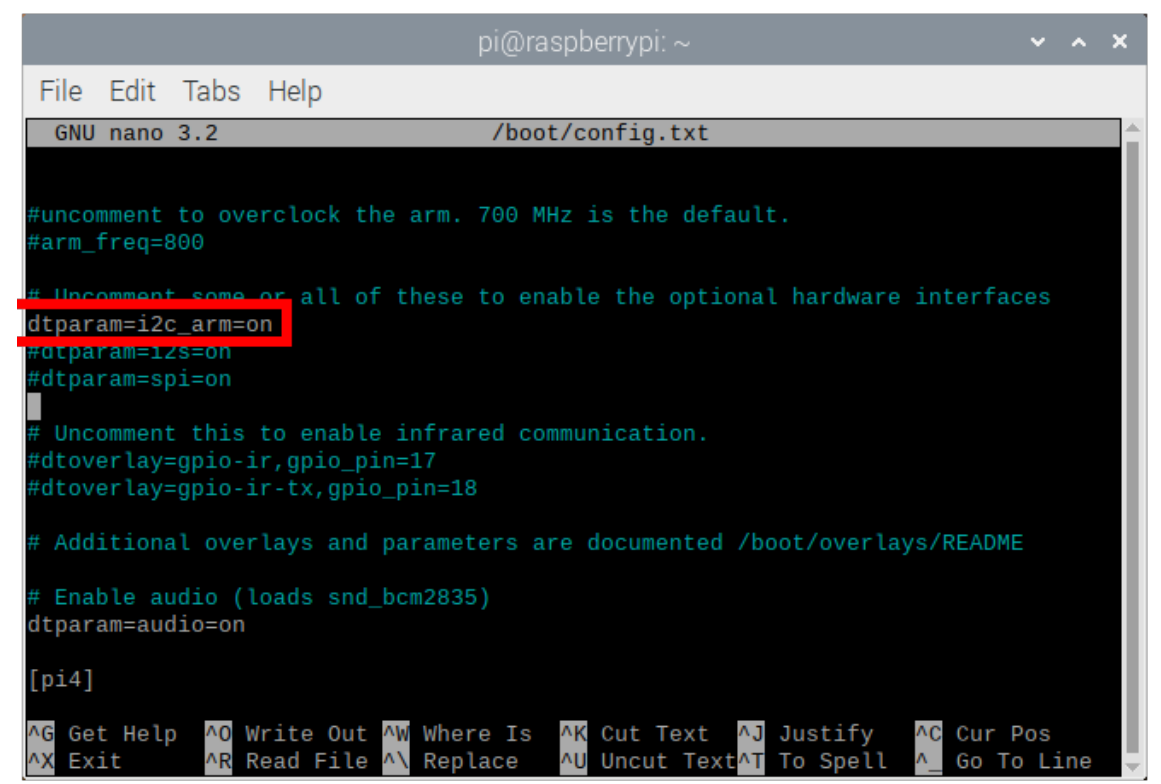

*Il·lustració 20 - Captura fitxer config.txt. Elaboració pròpia*

Rescats amb dron?

Amb l'I2C ara activat, s'ha de reiniciar el RPi:

```
pi@raspberrypi:~ $ sudo reboot
```
Un cop es reiniciï el RPi, suposant que el MLX90640 estigui connectat correctament, es pot comprovar el port I2C i assegurant que el RPi registri el MLX90640. Això es pot fer amb l'ordre següent:

```
pi@raspberrypi:~ $ sudo i2cdetect -y 1
```
#### S'ha d'imprimir el següent al terminal:

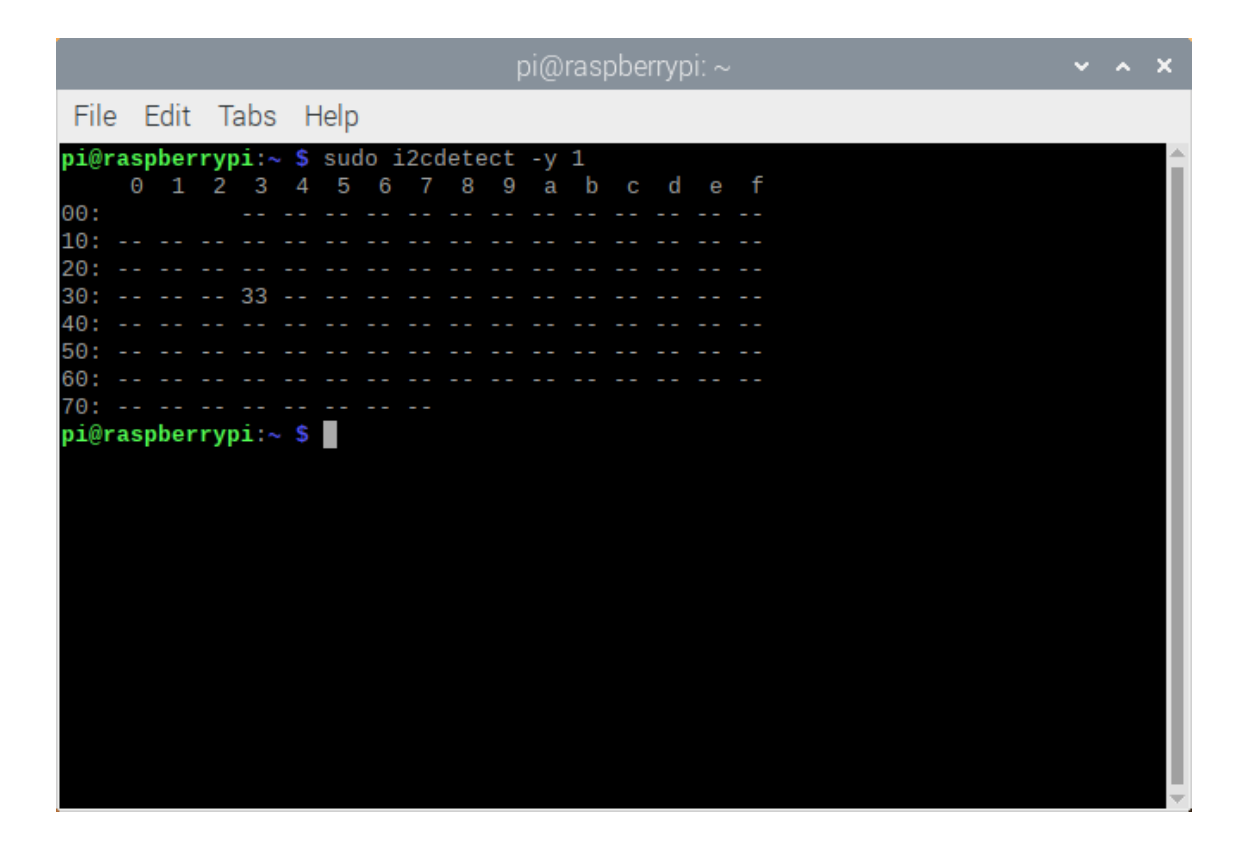

*Il·lustració 21 - Captura terminal per la comprovació de la detecció de la càmera tèrmica. Elaboració pròpia*

El número 33 imprès, que és l'adreça I2C del MLX90640 (0x33). Això es pot confirmar consultant el full de dades MLX90640 .

En aquest moment, el MLX90640 està a punt per ser llegit per Raspberry Pi. Com que s'utilitza la biblioteca Adafruit, cal instal·lar algunes biblioteques més:

pi@raspberrypi:~ \$ sudo pip3 install RPI.GPIO adafruit-blinka pi@raspberrypi:~ \$ sudo pip3 install adafruit-circuitpythonmlx90640

A continuació, s'instal·la el Python Integrated Development and Learning Environment (IDLE), però no necessàriament. També es podria fer servir un entorn anaconda, però com que s'utilitza el RPi aquí, s'ha triat IDLE (per a Python 3). IDLE, si encara no està instal·lat, es pot instal·lar de la següent manera:

pi@raspberrypi:~ \$ sudo apt-get install idle3

#### *Visualització MLX90640 en temps real*

El full de dades del MLX90640 demostra que el sensor té un punt de partida superior dret per al seu mapa de píxels, és a dir, que el primer punt que registra és el punt superior dret de la finestra de visualització. Això es representa al dibuix següent:

Això és important per a quan la sortida es representa a Python i ajudarà a obtenir el mapatge correcte en la visualització de la càmera tèrmica. A Python, hi ha diferents mètodes que es poden utilitzar per visualitzar la sortida del *Il·lustració 22 - Full de dades MLX90640. Elaboració*  MLX90640. El primer es diu "imshow" i permet

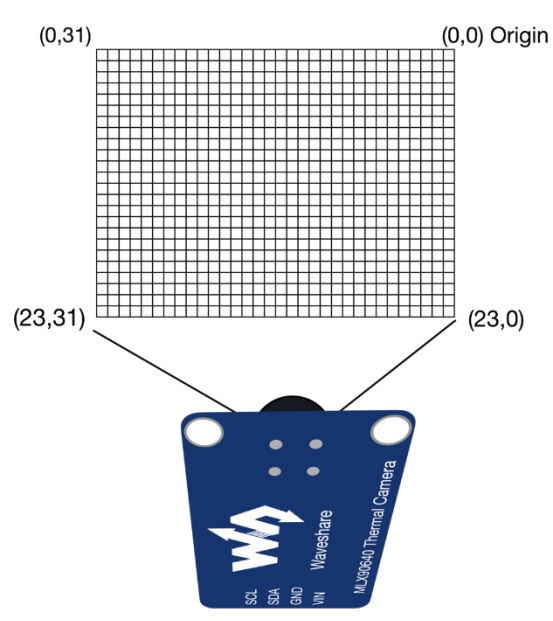

*pròpia*

als usuaris veure qualsevol imatge. La implementació "imshow" utilitza una configuració d'origen diferent, que tècnicament té el seu origen a l'extrem superior esquerre de la finestra. Això significa que quan tracem els punts MLX90640, els punts s'han de desplaçar d'esquerra a dreta, per tal de seguir el mapatge adequat del sensor IR que es mostra més amunt. En l'annex 1 es mostra una implementació senzilla de la visualització MLX90640 utilitzant 'imshow' a Python, amb el gir invers esquerre-dret al codi.

#### Interpolació en temps real de MLX90640

El codi produït anteriorment és una forma senzilla i ràpida de representar els valors bruts produïts per la matriu tèrmica MLX90640. A continuació, es millorarà la resolució de la càmera IR, alhora que millorar la velocitat de la rutina de traçat. Finalment no s'ha pogut superar aproximadament els 3 fotogrames per segon amb la nova resolució. La nova resolució escollida és de 240x320 (76.800 píxels en total), Que, en comparació amb la resolució nativa anterior, suposa un gran salt. Però ja que podem accelerar l'anàlisi, la nova taxa de mostreig temporal és força bona. Per descomptat, el Raspberry Pi té els seus límits, sobretot en aquest cas pel que fa al processament de les imatges. I potser si es pot trobar una manera d'utilitzar una pantalla de menor qualitat, es podria minimitzar el temps de processament i augmentar encara més la taxa de mostreig efectiva.

La biblioteca Python 'scipy' té una caixa d'eines de processament d'imatges anomenada 'ndimage' que és capaç d'interpolar imatges mitjançant diversos mètodes diferents. Mitjançant la funció de "zoom" a la caixa d'eines "ndimage", la sortida nativa de 24x32 del MLX90640 es pot interpolar a 240x320 mitjançant l'addenda següent al codi anterior:

#### data  $array =$  ndimage.interpolation.zoom(data  $array$ ,zoom=10)

Aquest ajust dóna lloc a una velocitat de fotogrames efectiva d'1,6 fps. Es tracta d'una velocitat de fotogrames bastant lenta, fins i tot per a una càmera tèrmica. Com a resultat, els següents codis intentaran empènyer Raspberry Pi i Python per actualitzar la trama a una velocitat de fotogrames lleugerament superior.

El primer canvi consisteix a executar el mètode "blitting" a matplotlib, biblioteca completa per crear visualitzacions estàtiques, animades i interactives a Python, que manté el fons d'una figura matplotlib cada bucle i només actualitza la secció d'imatges de la figura. Això ens proporciona una freqüència de fotogrames actualitzada (segons el tauler RPI) per a la imatge interpolada. En l'Annex 2 es mostra el codi per habilitar "blitting":

El codi de programació anterior utilitza la interpolació 10x de la funció "zoom" per generar una imatge tèrmica de 240x320. Hem aconseguit aproximadament una velocitat de sortida de 2,2 fotogrames per segon amb el blitting, però, si la imatge es redueix amb una mida de figs = (9,5), funciona a aproximadament 3,4 fps i es redueix fins a una mida de figs = (5,3) dóna lloc a uns 5,4 fps. S'ha de tenir en compte que la velocitat d'actualització del MLX90640 també s'ha de canviar per adaptar-se a les diferents velocitats dels fotogrames per tal de mantenir-se al dia amb el traçat.

### Detecció de persones amb aprenentatge automàtic

Per tal de portar a terme la detecció de persones, s'utilitzarà C++. Ja que actualment no hi ha cap llibreria per a la utilització de càmeres tèrmiques a gran escala, tan sols es pot visualitzar en temps real. Seguidament, s'han d'introduir diverses instruccions a la consola:

Cal destacar que aquesta informació i programari s'ha extret de l'article redactat per Fabio Manganiello, a la revista "*Towars data science".*

```
# Manipulació de imatge
pip install opencv
# Instalació de Jupyter notebook per executar 
pip install jupyterlab
# Seguir les instruccions de https://jupyter.org/install
# Tensorflow framework per a machine learning and utilities
pip install tensorflow numpy matplotlib
# Clonar el repositori amb imatge i l'entrenament
# i les Jupyter notebooks que s'utilitzaran per l'entrenament
```
git clone https://github.com/BlackLight/imgdetect-utils

Si tot ha anat bé, s'obté un executable anomenat *rawrgb* al directori *examples*. Si l'executo, es pot observar un munt de dades binàries: aquesta és la representació en brut dels fotogrames capturats per la càmera. Aquest és l'executable que farà servir platypush per interactuar amb el mòdul de la càmera.

També seran necessàries les dependències de Python següents al RaspberryPi:

```
# For machine learning image predictions
pip install opencv opencv-contrib-python
# For image manipulation in the MLX90640 plugin
pip install Pillow
```
S'utilitzarà RaspberryPi per a les fases de captura i predicció i, una màquina més potent per a la fase d'entrenament. Necessitareu les dependències següents de la màquina que s'utilitzarà per formar a la RaspberryPi:

```
pip install opencv
pip install jupyterlab
pip install tensorflow numpy matplotlib
git clone https://github.com/BlackLight/imgdetect-utils
```
#### **Fase de captura**

Ara que tenim tot el maquinari i el programari nescessari, i és començara a capturar fotogrames amb la càmera i utilitzar-los per entrenar la Raspberry. En primer lloc, configureu el connector MLX90640 al fitxer de configuració de platypush:

```
camera.ir.mlx90640:
  fps: 16 # Frames per second
    rotate: 270 # Can be 0, 90, 180, 270
     rawrgb_path: /path/to/your/rawrgb
```
Es necessari un reboot. Per tant a partir de l'activació del backend HTTP, podem començar a produir fotografies:

```
curl -XPOST -H 'Content-Type: application / json' \ 
-d '{"type": "request", "action":
"camera.ir.mlx90640.capture", "args": {"output file": "~ /
snap.pnq", "scale factor": 20}} '\
http: // localhost: 8008 / execute ? token = ...
```
La imatge tèrmica tèrmica s'hauria de guardar en un arxiu anomenat, snap.png. A la il·lustració 23 es pot apreciar un exemple:

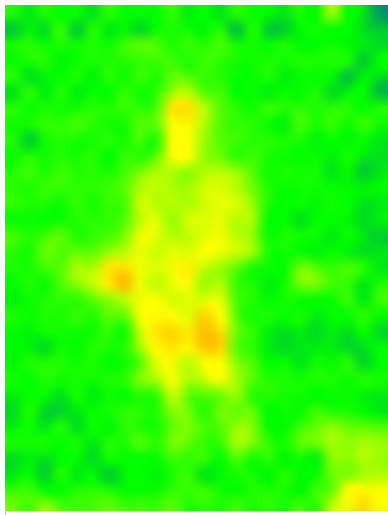

*Il·lustració 23 - Imatge tèrmica. Elaboració pròpia*

També es pot supervisar la càmera directament fora del panell web si s'introdueix al navegador

http://your-host:8008/camera/ir/mlx90640/stream?rotate=270&scale\_factor=20

Ara es necessari afegir un cronjob a la configuració del platypush per fer instantànies cada minut:

```
cron.ThermalCameraSnapshotCron:
 cron expression: '* * * * * '
   actions:
   - 
            action: camera.ir.mlx90640.capture
          args:
               output file:
"${    import ('datetime').datetime.now().strftime('/img/folde
r/%Y-%m-%d_%H-%M-%S.jpg')}"
                grayscale: true
```
Les imatges s'emmagatzemaran a dins de /img/folder amb el format YYYY-mm-dd\_HH-MM-SS.jpg. No s'aplica cap factor d'escala, ja que encara que les imatges siguin petites, només les necessitaré per formar el nostre model. A més, es convertiran les imatges a escala de grisos: així la xarxa neuronal serà més clara i més precisa, ja que només haurà de confiar en una variable per píxel sense deixar-se enganyar per les combinacions RGB.

Per tenir un número superior d'imatges per l'entrenament de l'aprenentatge automàtic, he utilitzat les imatges l'article, i les he copiat a la màquina que utilitzaré per entrenar la RaspberryPi (tots fitxers JPEG petits que pesin menys de 500 bytes cadascú). S'ha d'ubicar a la carpeta on s'ha clonat el imgdetect-utils dipòsit.

Un cop copiades les imatges i creats els directoris de les etiquetes, he d'executar el label.pyscript proporcionat al dipòsit, per a etiquetar de manera interactiva les imatges:

```
cd $BASEDIR
python utils/label.py -d $IMGDIR --scale-factor 10
```
### **Fase d'entrenament**

Un cop tenim totes les imatges etiquetades, és hora d'entrenar el nou model. A train.ipynbsota es proporciona un quadern Jupyter notebooks/ir.

Al finalitzar d'executar tot el bloc de notes correctament, s'obté un fitxer anomenat *ir.pbsot* a *models/ir/tensorflow*. Aquest és el fitxer del model Tensorflow, ara el copiarem a la RaspberryPi per utilitzar-lo per realitzar prediccions:

```
scp $BASEDIR/models/ir/tensorflow/ir.pb\ 
pi@raspberry:/home/pi/models
```
### **Detecció de persones**

Al substituir el contingut del ThermalCameraSnapshotCron que he creat anteriorment per una lògica que prengui fotografies en intervals programats, he definit el valor a cada segon, i utilitzi el model que acabo d'entrenar per predir si hi ha gent a la imatge o no, mitjançant el MlCvconnector platypush .

A l'Annex 3, es pot observar el programari final, el qual s'utilitzarà per a identificar si hi ha persones en una imatge o no.

Tal i com es menciona en l'article, aquest model tèrmic assoleix al voltant del 99% de precisió dins d'una única fase d'entrenament d'una xarxa neuronal més senzilla.

# Programació del dron

Una de les parts principals del treball es basa en la programació del dron autònom per la cerca de persones perdudes. Per això, he analitzat els diferents tipus de recorreguts per a cercar persones en un terreny de grans dimensions. Seguidament, he programat el recorregut autònom a partir de 4 coordenades.

## *Selecció de recorregut*

El recorregut el qual portarà a terme el dron ha de ser l'òptim, per tal de trobar en el mínim de temps possible a la persona, ja que cada moment que passa augmenta el risc de la persona perduda. Per aquest motiu he analitzat 2 recorreguts diferents extrets del manual i plan de cerca i salvament (SAR), i un recorregut d'elaboració pròpia per tal de comparar a partir de diferents factors com poden ser:

- Quantitat de girs
- Distancia a portar a terme
- Dificultat
- Eficiència
- Quantitat de terreny analitzat

### **Recorregut 1**

**Recorregut 2**

*pròpia*

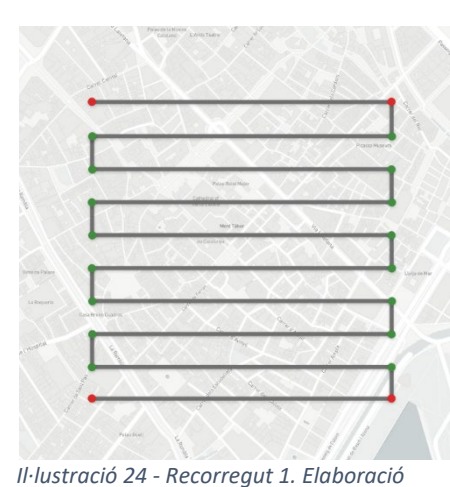

Recorregut tenint en compte 4 coordenades, a partir de la cerca de punts entremitjos a distancia del rang de visió de la càmera tèrmica, fent així un anàlisis de tota la superfície necessària.

Aquest recorregut ens permet analitzar tota la zona sense fer una gran quantitat de girs i recorren forces rectes.

Recorregut per a zones circulars, a partir del radi de la zona que s'ha d'analitzar i el rang de visió de la càmera tèrmica.

Aquest recorregut la problemàtica que te, és la gran quantitat de temps que el dron ha d'estar girant, fent així que perdi fiabilitat i precisió.

*Il·lustració 25 - Recorregut 2. Elaboració pròpia*

#### **Recorregut 3**

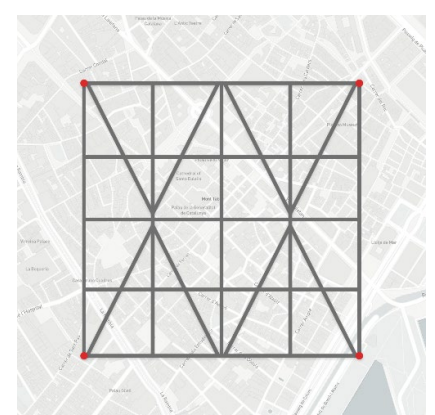

*Il·lustració 26 - Recorregut 3. Elaboració pròpia*

Recorregut a partir de 4 coordenades, recorrent formes geometriques de tal manera d'intentar portar a terme la major quanitat de rectes per a no perdre fiabilitat.

Aquest recorregut la problemática que te, és que no analitza tota la zona, sinó que té punts cecs.

# **Comparativa**

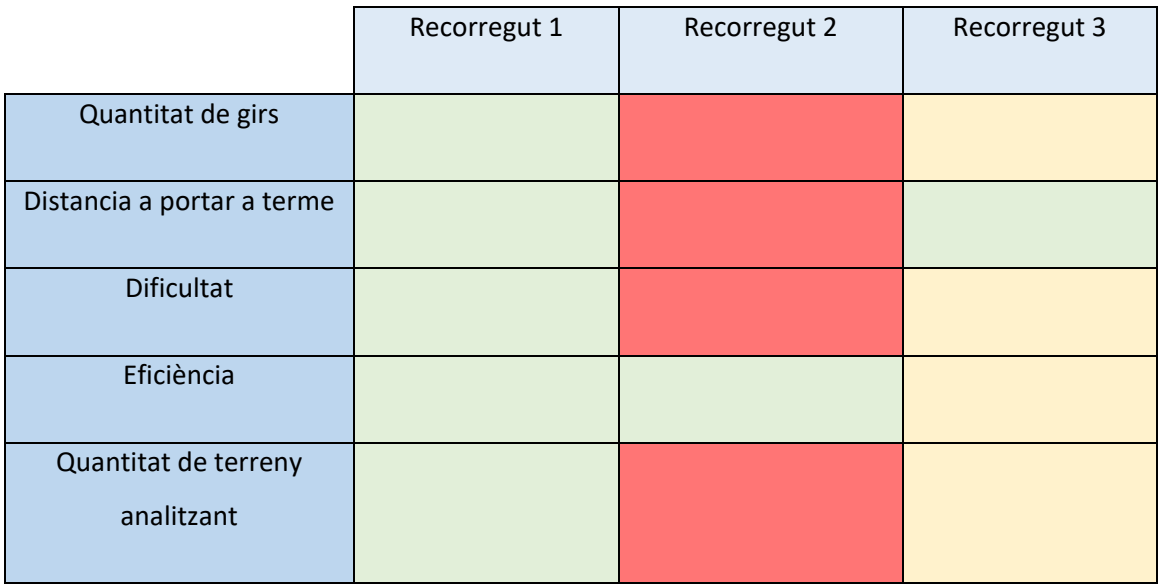

*Taula 8- Comparació recorreguts. Elaboració pròpia*

Tal i com es pot veure a la Taula 6, el recorregut més òptim es el numero 1. Per tant, per la programació d'aquest es necessita la longitud i latitud d'aquests 4 punts, per tal de poder calcular els diferents punts entremitjos, en els quals el dron ha de portat a terme un gir, els càlculs ja es portaran a terme gràcies al software que s'utilitza per enviar la informació al dron.

### *Programació del moviment*

### Tipus de fitxer

El tipus de fitxer que s'utilitza per la indicació de les coordenades necessàries, per fer que el dron porti a terme el recorregut de forma autònom, s'anomena "*.waypoints*". A la següent imatge es pot analitzar el format interior d'aquest tipus de fitxer i quins paràmetres són necessaris per a la seva utilització.

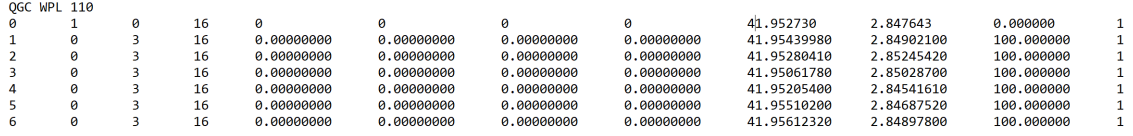

*Il·lustració 27 - Fitxer .waypoints. Elaboració pròpia*

- **Columna 1** Numero de punt el qual correspon els paràmetres de la fila, el numero 0 és el punt d'inici.

- **Columna 2**  $\rightarrow$  Indicació si és un punt d'inici o no amb un 1 si es cert o un 0 si no ho és.
- **Columna 3** Tipus de *frame*, la utilització del *relative frame* que s'utilitza en aquest projecte, ja que és el més senzill i no es necessari les opcions que es donen en els altres tipus, es mostra amb un 3.
- **Columna 4**  $\rightarrow$  Tipus de punt, el 16 indica que es un *waypoint*.
- **Columna 5 6 7 8 →**Indiquen el *delay* utilitzat, però com en aquest projecte no és necessari deixo els paràmetres per defecte.
- **- Columna 9 10**  $\rightarrow$  Latitud i Longitud del punt.
- $\blacksquare$  **Columna 11**  $\rightarrow$  Altura necessària en el punt.
- **Columna 12**  $\rightarrow$  Verificació de la utilització del punt

### Pantalles

Per tal de crear una interacció amb el programa més senzilla, he dissenyat diverses pantalles amb el programa de disseny UX/UI, *Adobe Xd*. Aquestes pantalles no s'han portat a terme la programació, per no ser cap dels objectius d'aquest projecte.

Primerament, s'ha dissenyat la primera pantalla per tal de poder introduir les coordenades dels 4 punts necessaris per analitzar la zona. Altrament, també s'introdueix l'altura necessària ja que al ser en zones forestals poden haver problemes amb la flora.

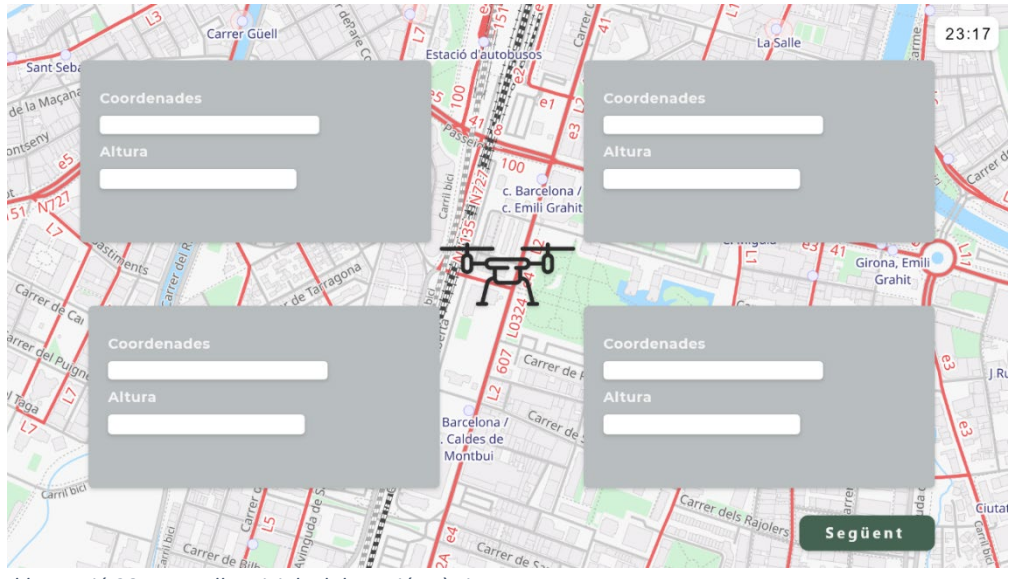

*Il·lustració 28 - Pantalla Inicial. Elaboració pròpia*

En la il·lustració 29, es pot observar la pantalla del recorregut que porta a terme el dron, es pot apreciar, s'indiquen diferents paràmetres com, la velocitat, bateria, temps transcorregut, temps restant, distancia recorreguda i la distancia restant. També ens permet tenir una visió en directe del que observa la càmera tèrmica. Finalment hi ha tres botons per tal de facilitar la feina de l'usuari.

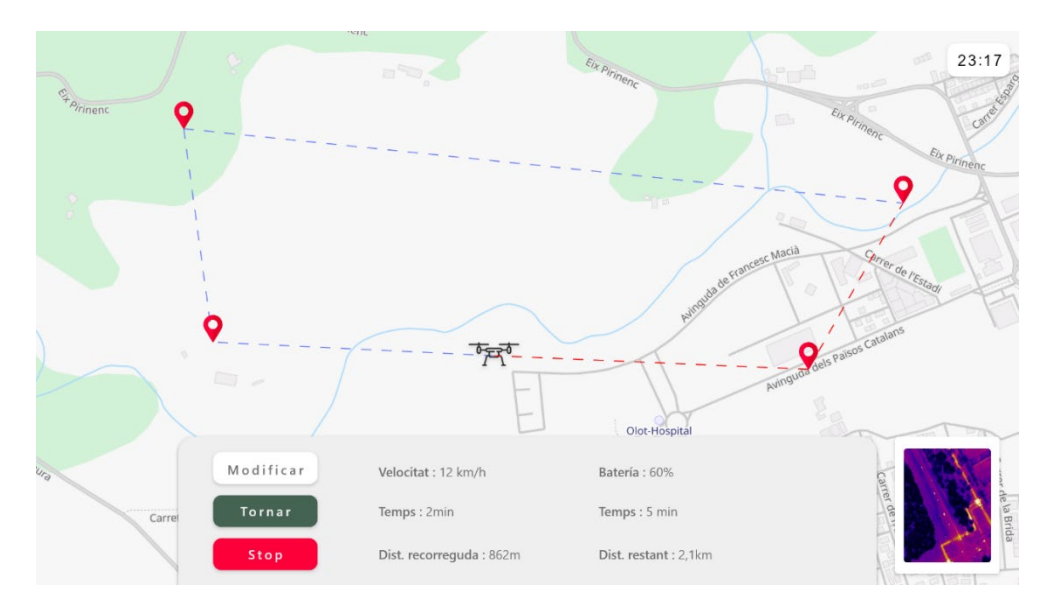

*Il·lustració 29 - Pantalla del recorregut. Elaboració pròpia*

#### Programació

Tal i com s'ha mencionat a l'apartat anterior, no es portarà a terme la programació de les pantalles, de tal manera que la introducció dels paràmetres es faran per l'IDLE de *Python*. A partir de l'input es mesura la distància entre punts gràcies a la fórmula de Haversine, que es veu a la il·lustració 30. Així doncs, es crea un sistema per tal de saber el lloc mitjà entre els punts 2 i 4, així com un lloc mitjà entre els punts 1 i 3; aquests seran els punts per on passarà el dron. Si fos necessari, aquest procés es reprodueix diversos cops per trobar els punts intermitjos.

$$
d = 2r \arcsin\left(\sqrt{\sin^2\left(\frac{\phi_2 - \phi_1}{2}\right) + \cos(\phi_1)\cos(\phi_2)\sin^2\left(\frac{\lambda_2 - \lambda_1}{2}\right)}\right)
$$

*Il·lustració 30 - Fórmula de Haversine. Elaboració pròpia*

Primerament, s'han d'importar les llibreries necessàries per a produir els càlculs i equacions.

```
import numpy as np
import math
from geopy.distance import geodesic
import sympy
```
Seguidament, creem les variables necessàries per a la crida de les funcions que s'explicaran posteriorment.

```
RadiTerra = 6378.1Long1 = 2.848142Lat1 = 41.954678Long2 = 2.849519Lat2 = 41.954362Long3 = 2.848881Lat3 = 41.952658Long4 = 2.846928Lat4 = 41.952941Coordenades1 = (Lat1, Long1)
Coordenades2 = (Lat2, Long2)
Coordenades3 = (Lat3, Long3)
Coordenades4 = (Lat4, Long4)
constant = math.pi/180
```
En la funció següent, es defineix el sistema de dos incògnites per tal de trobar els punts intermitjos. Per cercar els diversos punts del recorregut, s'utilitza un bucle, tal com es percep a continuació:

```
def sistema(LatA, LongA, LatB, LongB):
    DiferenciaLatitud = LatA - LatB
    DiferenciaLongitud = LongA - LongB
sistema = (2 *)math.asin(math.sqrt(math.sin(DiferenciaLatitud * constant / 2) 
** 2 + math.cos(LatA * constant) * math.cos(LatB * constant) *
math.sin(DiferenciaLongitud * constant / 2) **2)))* RadiTerra * 
1000 - Rang
    print(sistema)
   DistanciaGeografica = sympy.solve(((2 *
math.asin(math.sqrt(math.sin((LatA - x) * constant / 2) ** 2 +
math.cos(LatA * constant) * math.cos( x * constant) * 
math.sin((LongA - y) * constant / 2) **2)))* RadiTerra * 1000 -
Rang) - ((2 * math.asin(math.sqrt(math.sin((LatB - x) * constant/ 2) ** 2 + math.cos(LatB * constant) * math.cos(x * constant) *
math.sin((LongB - y) * constant / 2) **2)))* RadiTerra * 1000 -
100), [x, y], numerical = True)
    return DistanciaGeografica
```
Per la utilització del programari es necessari determinar el rang de visió de la càmera tèrmica segons l'altura.

# PROCÉS DE MUNTATGE

Després de la selecció dels components, he soldat per tal de evitar desconnexions durant el vol, el fet de no haver soldat en cap moment anterior, he hagut d'aprendre. En la il·lustració 31, es pot observar el moment el qual es produeix el soldatge entre els ESC i la placa d'energia. En la il·lustració 32 es pot observar el moment de tall del primer prototip de la base.

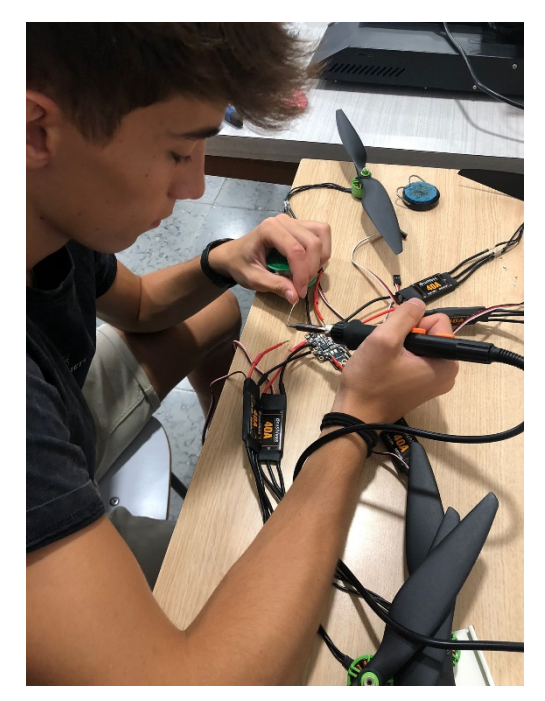

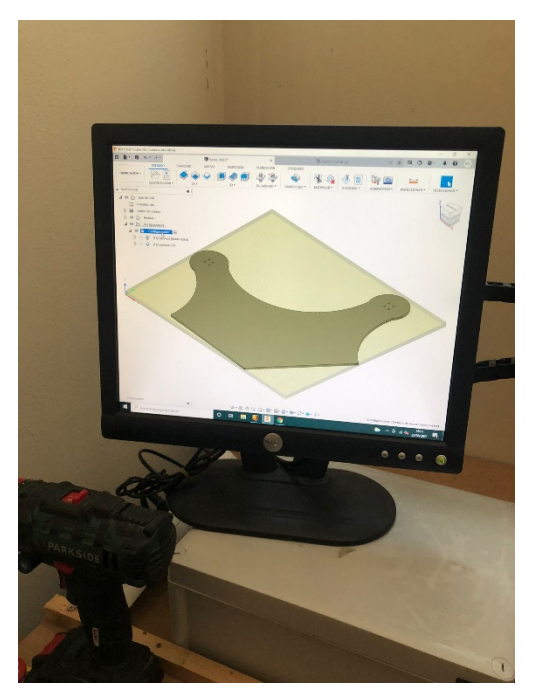

*Il·lustració 31 – Soldadura. Elaboració pròpia Il·lustració 32 - Primer prototip prova. Elaboració pròpia*

Seguidament, al veure la problemàtica de la base del dron, es va redissenyar el concepte i es va portar a tallar a l'empresa de tal FabLab, com es pot veure a la il·lustració 33. Un cop finalitzat el tall, es va fer el muntatge de tots els components per a portar a terme les primeres proves, tant de motors com la de configuració dels ESC per tal de comprovar el correcte funcionament dels components, en la il·lustració 34 es pot observar el primer prototip amb el qual es van fer les proves dels diversos components.

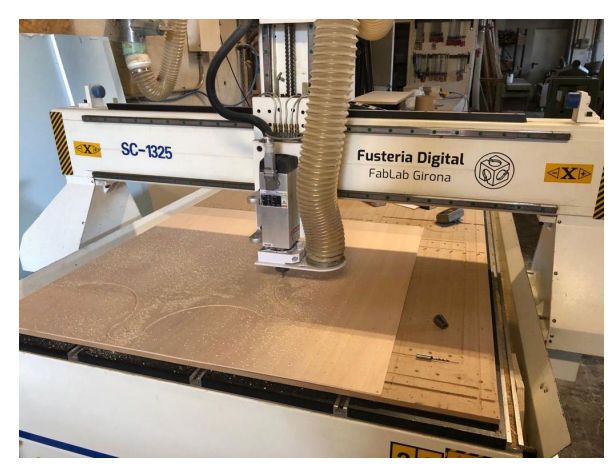

*Il·lustració 33 - Tallat base final. Elaboració pròpia*

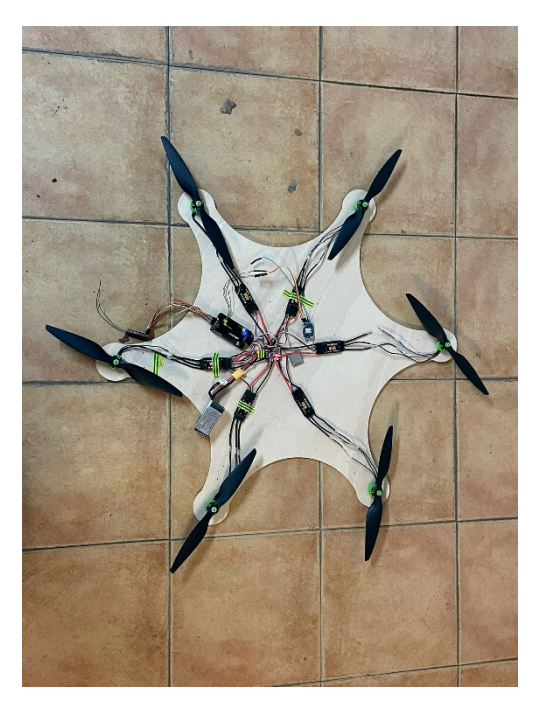

*Il·lustració 34 - Col·locació dels components a la base. Elaboració pròpia*

A continuació al veure l'èxit tant de les proves com del tall, es va portar a tallar tant del lateral com la base superior. Per tal de donar una millor estètica al dron, s'ha pintat de color negre mate amb esprai, donant un acabat més professional que el de la fusta. Abans d'instal·lar al part restant de fusta, s'ha subjectat els diferents components necessaris per la lectura tèrmica del terreny i el seu anàlisis.

Finalment, s'ha muntat el dron completament. Tal i com es pot observar a la il·lustració 35, el dron consta d'una base, en la qual i van subjectat els diferents components electrònics, una part lateral, que dona altura al dron. Altrament, hi ha la placa superior que protegeix els components de diversos factors, he deixat un forat en el qual encaixi la bateria, s'ha de comentar que aquest forat no seria necessari en una versió final, perquè no s'hauria de carregar constantment, però al tenir la necessitat de carregar, i així facilitar l'accés.

# **RESULTATS**

# Viabilitat econòmica

La viabilitat econòmica en qualsevol projecte te un pes important, per tan la comprovació d'aquest es un punt essencial al finalitzar. Per aquest motiu, a la taula 8 es pot observar els productes finals necessaris, valorats en **444,23 €**.

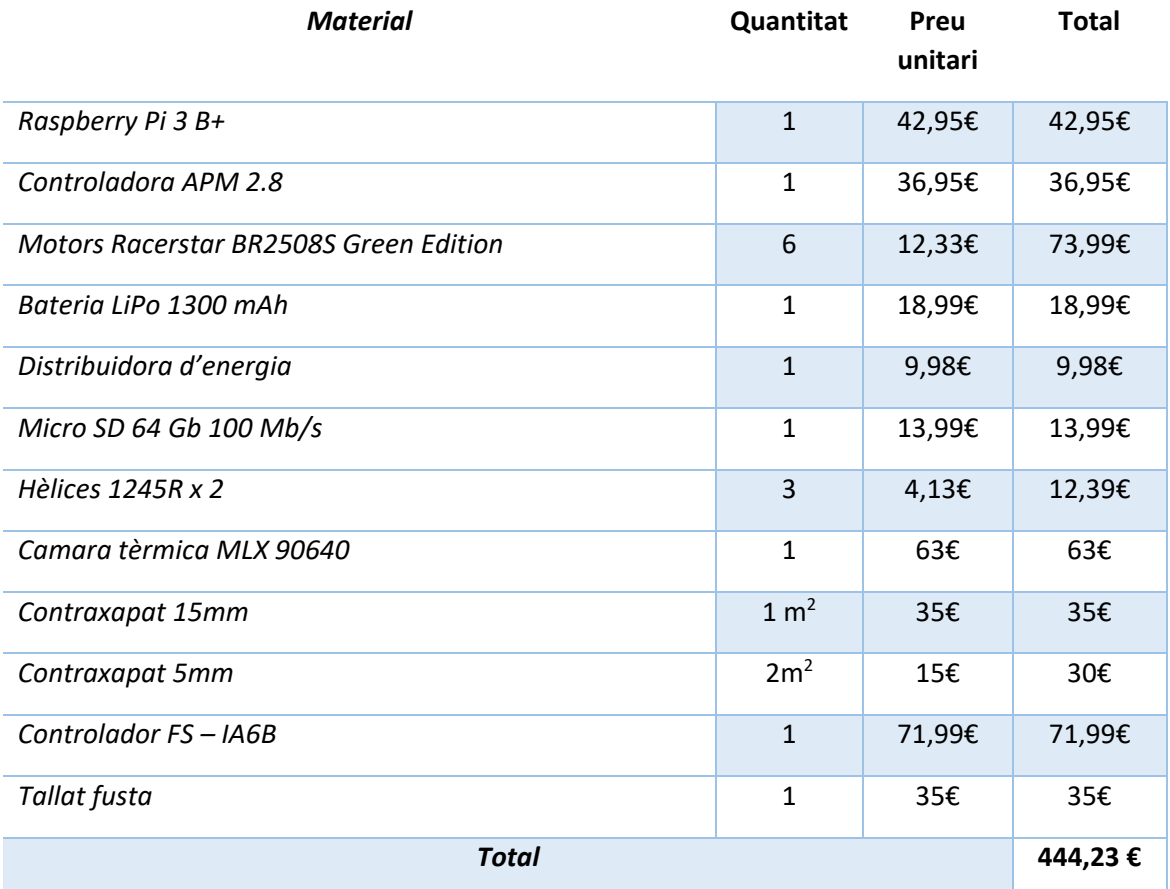

*Taula 9 - Viabilitat econòmica. Elaboració pròpia*

Tenint en compte, que l'*hexacopter* te un preu de mercat que ronda entre 500€ i 1000€, la quantitat total d'aquest projecte és inferior al preu de mercat, i a més si tenim en compte que aquest consta d'una càmera tèrmica i la Raspberry pel processament de la informació d'aquesta.

S'ha de tenir en compte que els materials no són els més òptims ja que com s'especifica en l'apartat de materials, tot i això s'ha buscat el millor adaptant-se en tot moment en el pressupost.

Rescats amb dron?

Finalment, no és tan sols el preu del dron sinó el cost del moviment tan del personal de salvament com tota la maquinaria, és a dir, helicòpters, eines necessaris... Ja que segons un article de Emilio Ordiz en la revista, 20minuts.com, indica que el cost de la cerca pot arribar a costar entre 8.000€ i 10.000€.

Donat aquest últim punt, es pot afirmar que la utilització d'aquest dron seria econòmicament viable ja que reduiria el cost en la cerca de persones perdudes en zones forestals.

### Proves

Una vegada desenvolupat i construït tot el dron i el seu programari, s'ha de de comprovar la seva efectivitat, per tant en els següents apartats es podran observar tan les proves de vol com l'efectivitat que te la càmera tèrmica per tal d'analitzar persones.

### Proves càmera tèrmica

Després de l'entrenament, gestionat en l'apartat de detecció de persones amb aprenentatge automàtic, es necessari la comprovació de l'efectivitat d'aquest programari. En la revista, de la qual s'ha reaprofitat part de codi i de informació, menciona una precisió del 99%. Tanmateix, una gran quantitat poden afectar en gran quantitat, sobretot en missions de salvaments, ja que, es porten a terme en situacions extremes.

Per tal de comprovar el percentatge, s'ha creat la taula 10 de 50 comprovacions en les quals s'introdueix si la càmera tèrmica ha detectat correctament la persona.

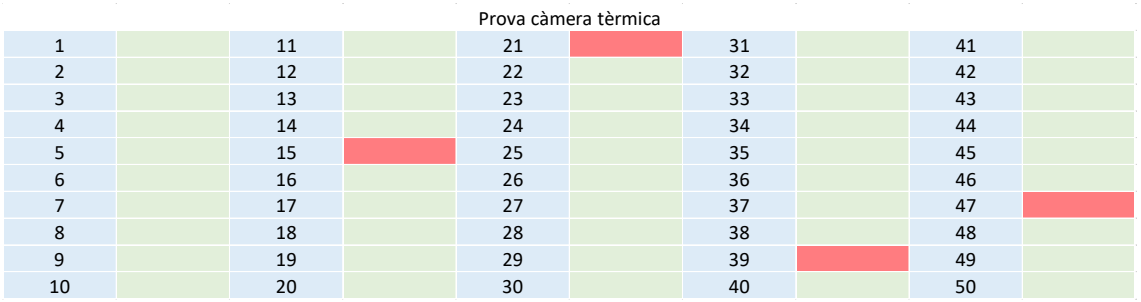

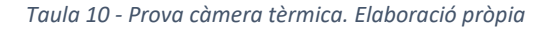

A partir de la taula 10, podem observar la gran efectivitat del programari de la càmera tèrmica. Cal mencionar, que en els punts que no s'ha pogut detectar la persona, s'ha allunyat per tal de comprovar quin rang captava. Tot i això es podria solucionar a partir de la compra d'una càmera tèrmica de major qualitat.

Com a conclusió podem definir que a conseqüència de la compra d'una càmera tèrmica de major qualitat aquest software es podria aplicar a la realitat.

### Proves funcionament motor

Pel funcionament dels motors, es essencial la prèvia configuració dels ESC. En la realització d'aquesta prova s'ha analitzat 3 factors individualment per a cada motor:

- Moviment del motor
- Direcció de la rotació
- Velocitat de la rotació

A posterior de la configuració dels ESC, s'ha provat els diferents factors mencionats anteriorment. Tal i com es pot comprovar en el següent vídeo el funcionament ha sigut correcte en tots els aspectes.

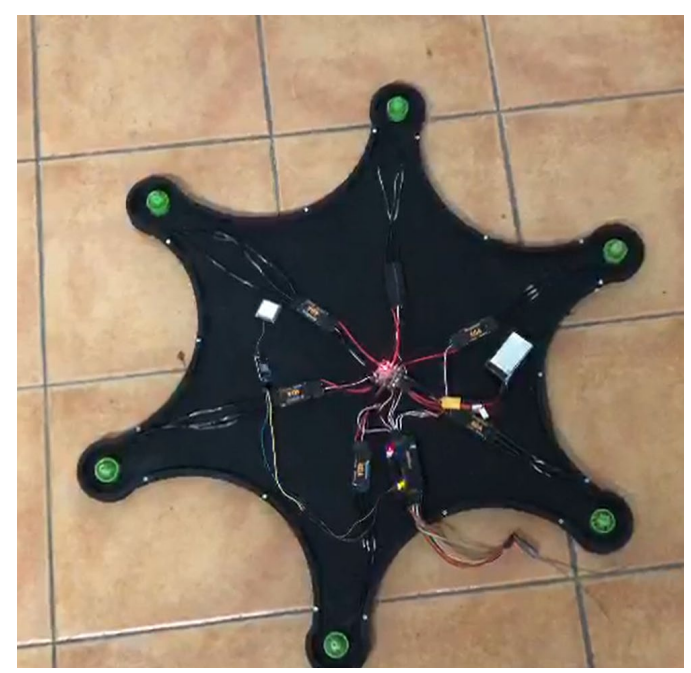

*Vídeo 1 - https://youtu.be/2ayIPpFJtFY. Elaboració pròpia*
### Proves de vol

S'han realitzat una sèrie de proves prèvies al vol de l'aeronau, per seguretat han estat desenvolupades complint la normativa vigent. S'ha utilitzat un simul d'un banc de proves d'aptitud de multirrotors, eina emprada per simular el vol de l'aeronau.

Aquesta estructura està composta per un ressort ancorat a una base pesada, que culmina en

una basa unida a una ròtula que simula la posició i l'orientació del dron. S'ha obtingut un resultat positiu en relació amb el comportament de l'aeronau comprovant el correcte funcionament dels angles de gir necessaris per al vol.

- Angles de capcineig (Pich).
- Angles de guerxament (Roll).
- Angles de guinyada

Un cop comprovat el correcte funcionament dels moviments del dron al banc de proves, es procedeix a realitzar la prova de vol.

A continuació es pot observar un vídeo amb el funcionament del dron. Ha respòs de forma adequada.

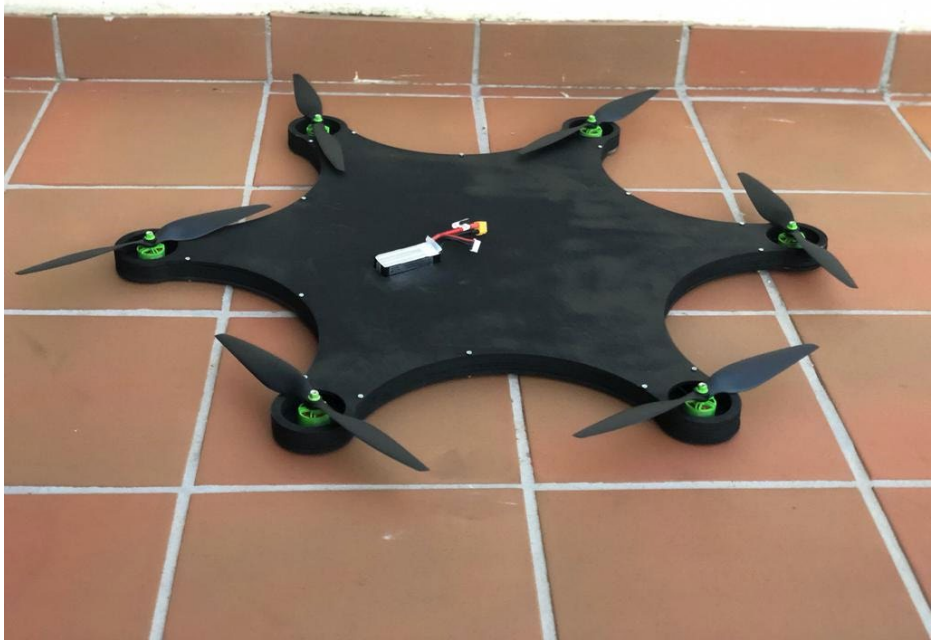

*Vídeo 2 - https://youtu.be/A6UxxhXg5SA. Elaboració pròpia*

#### Proves de vol autònom

Per tal d'evitar problemes alhora de utilitzar el sistema autònom, s'ha creat l'arxiu .*waypoints* a partir de dos punts, creant una recta, evitant els moviments de llarga durada per si hi haguessin problemes, ja que podrien ocasionar grans danys.

L'arxiu ha sigut creat a partir del mission planner, un software de control de la placa controladora de vol. A la il·lustració X es pot observar una captura de pantalla del programa.

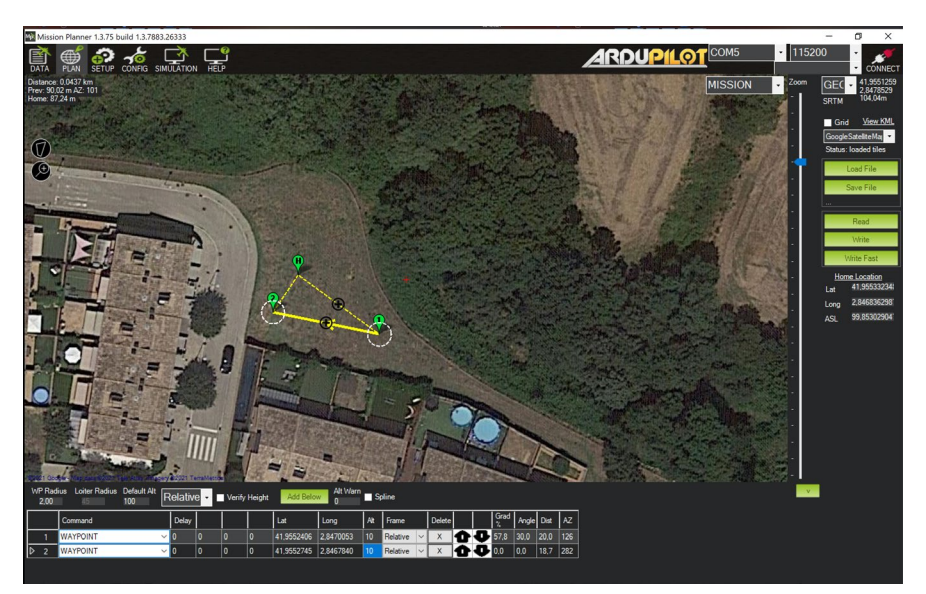

*Il·lustració 35 - Captura vol autònom mission planner. Elaboració pròpia*

Finalment, el recorregut ha sigut correcte, tot i així s'ha pogut observar poca precisió en les coordenades demanades, aquesta problemàtica es solucionaria a partir de la compra d'un nou i millor GPS. A continuació, es pot veure un vídeo de la prova del vol autònom.

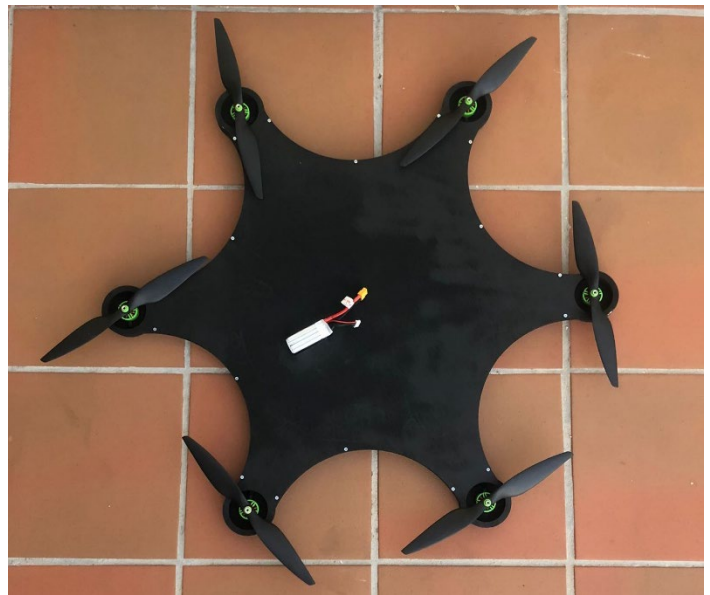

*Vídeo 3 - https://youtu.be/tVabtqdWdG0. Elaboració pròpia*

Rescats amb dron?

# **CONCLUSIONS**

Per finalitzar, és important mencionar que s'han complert els objectius. A continuació, es descriuran raonablement cada un dels objectius específics del TR, i per tant l'objectiu general.

Els objectius específics són:

El primer objectiu el qual era dissenyar i optimitzar un *hexacopter* per a situacions extremes i de risc, he realitzat el disseny previ i optimitzat a partir de la creació de diversos prototips adequant-lo per a situacions de risc.

El segon objectiu, consistia en desenvolupar un software pel moviment autònom a partir d'un quadrant de coordenades, he desenvolupat el programari necessari en el llenguatge Python 3, per realitzar el recorregut més òptim, gràcies als estudis i comparacions portades a terme.

Amb respecte al tercer objectiu, la programació de la detecció de formes humanes a partir d'imatges tèrmiques, he desenvolupat un sistema de autoaprenentatge amb el llenguatge C++, creant un sistema de reconeixement de persones a partir de l'entrenament.

Finalment, l'últim objectiu sent la demostració de l'efectivitat del prototip que es portarà a terme, he complert tot i que no he pogut arribar al nivell de concertació que s'hauria esperat per la falta de recursos de coneixement.

### Líneas futures

Per finalitzar, hi han punts de millor els quals per culpa de la falta de coneixement no han sigut possibles portar a terme. Aquests seran definits a continuació:

- Per la manca de coneixement no s'ha pogut programar una aplicació, per tal de gestionar el dron i indicar les coordenades, tot i així, s'ha dissenyat la interfície gràfica. Altrament la major complicació seria la comunicació entre el software *Mission planer* i l'aplicació.

- Tal i com es menciona en l'apartat anterior, no s'ha pogut comprovar l'efectivitat de manera totalitària, per aquest motiu a partir de maquinaria de precisió es podria calcular de manera exacta.
- Al buscar la adequació optima entre el pressupost i qualitat, els components no són els més efectius i precisos, per tant, una línia de futur seria evolucionar a una qualitat major cadascun dels components.

#### **WEBGRAFIA**

- A. (2019, 13 abril). *Desinstalar Python 2.7*. Altaruru. https://www.altaruru.com/desinstalar-python-2-7/
- A. (2021a, septiembre 1). *PLA y PETG: características, diferencias y aplicaciones*. Abax Innovation Technologies. https://abax3dtech.com/2020/12/15/pla-y-petgcaracteristicas-diferenciasy-aplicaciones/
- Alzate, O. F. (2019). *Programas instalados en raspberry pi*. Codigo Electronica. http://codigoelectronica.com/blog/programas-instalados-en-raspberry-pi
- Arboledas, J. L. (2019, 28 marzo). *Estos son los comandos más comunes utilizados en una Raspberry Pi*. Hardware libre. https://www.hwlibre.com/estos-loscomandos-mas-comunes-utilizados-una-raspberry-pi/
- *Calibrar drone cuadricóptero con APM de forma fácil y correcta en Mission Planner ESPAÑOL*. (2016, 14 febrero). YouTube. https://www.youtube.com/watch?v=RFU8PhvLK\_I

Daniel Plaza. (2021). *NAVEGACIÓN AUTÓNOMA DE DRONES Y AUTOMATIZACIÓN DE RUTAS APLICADAS A LA LIMPIEZA DE EDIFICIOS*. https://upcommons.upc.edu/bitstream/handle/2117/106479/MemoriaFinalDaniel Plaza.pdf

- designthemes. (2021, 4 mayo). *INDICE DE LA GUIA TOTAL E INCOMPLETA DE DRONES PARA COMPLETOS IGNORANTES*. Tienda y Tutoriales Arduino. https://www.prometec.net/indice-guia-de-drones/
- Dia, P. A. (2021, 27 mayo). *15 aplicacions dels drons a la nostra societat*. Pime al dia. https://www.pimealdia.org/15-aplicacions-dels-drons-a-la-nostra-societat/

*«drone motor» 3D Models to Print - yeggi*. (2020). Yeggi.

https://www.yeggi.com/q/drone+motor/

E. (2020, 3 noviembre). *Instalar la última versión de Python en Raspbian*. Alteageek, tutoriales, raspberry pi y cisco, en español.

https://alteageek.com/2020/11/03/instalar-la-ultima-version-de-python-enraspbian/

EMILIO ORDIZ/ VÍDEO: AGENCIA ATLAS. (2018, 29 octubre). *Las dudas en los rescates: quién los paga, cuánto cuestan y en qué situaciones se acude*. www.20minutos.es - Últimas Noticias. https://www.20minutos.es/noticia/3230755/0/preguntas-respuestas-rescatesemergencias/

F. (2021b, mayo 21). *Cómo configurar GPS Betaflight*. carrerasdedrones.net. https://carrerasdedrones.net/como-configurar-gps-betaflight/

- G.B., S. (2021, 27 febrero). *Raspberry Pi 3 vs Raspberry Pi 4*. Linux para todos. https://www.sololinux.es/raspberry-pi-3-vs-raspberry-pi-4/
- Hrisko, J. (2021, 25 agosto). *High Resolution Thermal Camera with Raspberry Pi and MLX90640*. Maker Portal. https://makersportal.com/blog/2020/6/8/highresolution-thermal-camera-with-raspberry-pi-and-mlx90640

*Installing numpy python3 - Raspberry Pi Forums*. (2020). Raspberry Pi. https://www.raspberrypi.org/forums/viewtopic.php?t=207058

Manganiello, F. (2021, 29 enero). *Detecting people with a RaspberryPi, a thermal camera and machine learning*. Medium. https://towardsdatascience.com/detecting-people-with-a-raspberrypi-a-thermalcamera-and-machine-learning-376d3bbcd45c

*Manual SAR*. (2018).

https://www.sct.gob.mx/fileadmin/DireccionesGrales/DGAC/manual-deautoridades/manual-y-plan-de-busqueda-y-salvamento-(sar)/manual-sarcorregido-nuevo-logotipo-nov-13.pdf

Martín Hinojosa Pérez. (2017). *Diseño y construcción de drone autónomo para medición de radiación solar*. http://bibing.us.es/proyectos/abreproy/92257/fichero/TFG-2257+Hinojosa+P%C3%A9rez.pdf

N. (2021c, abril 5). *Comparativa sobre Raspberry Pi 4 model b vs Raspberry Pi 3 model b+*. LiGNUx. https://lignux.com/comparativa-sobre-raspberry-pi-4 model-b-vs-raspberry-pi-3-model-b/

PABLO RUIPÉREZ MARTÍN. (2020). *DISEÑO Y FABRICACIÓN DE UN DRON*. https://riunet.upv.es/bitstream/handle/10251/73170/RUIP%C3%89REZ%20- %20Dise%C3%B1o%20y%20fabricaci%C3%B3n%20de%20un%20dron%20m ediante%20impresi%C3%B3n%203D.pdf?sequence=5

Parro, J. (2013, 25 noviembre). *Ayuda: Conexion Mission Planner a APM 2.5+*. diydrones. https://diydrones.com/group/spanish-arducopter-users/forum/ayudaconexion-mission-planner-a-apm-2- 5?commentId=7447824%3AComment%3A1247549

Pe, I. (2021, 10 agosto). ▷ *Comparativa de las placas Raspberry Pi y competencia*. ComoHacer.eu. https://www.comohacer.eu/comparativa-y-analisis-raspberry-pivs-competencia/

*Ponemos a prueba 4 materiales 3D: PLA, TPU, PETG y ABS*  $\Box$  $\Box$ . (2019, 5 mayo). YouTube. https://www.youtube.com/watch?v=NIKZkv5QSTk

*Posiblemente los 5 mejores motores para drones del 2018*. (2019, 29 agosto). MiDrondCarreras. https://www.midronedecarreras.com/dron/posiblemente-los-5-mejores-motores-para-drones-del-2018/

*Raspberry Pi tabla técnica completa con todos los modelos.* (2020, 3 diciembre). Raspberry para torpes. https://raspberryparatorpes.net/raspberry-pi-tabla-tecnica-

completa/

*RaspberryPI models comparison | Comparison tables - SocialCompare*. (2020). SocialCompare. https://socialcompare.com/es/comparison/raspberrypi-modelscomparison

Shaffner, T. (2019). *Tom Shaffner*. Git Hub. https://tomshaffner.github.io/PiThermalCam/

*UAV Thermal Module\_thermal imaging camera*,*thermal imaging*,*thermal imager*,*thermal camera*,*infrared camera | IRay Technology Co., Ltd.* (2020). infiray. https://www.infiray.com/wrjzh.html

*Using an IR Remote with a Raspberry Pi Media Center*. (2013, 15 marzo). Adafruit Learning System. https://learn.adafruit.com/using-an-ir-remote-with-araspberry-pi-media-center/lirc

van der Sluijs, T. (2021, 7 junio). *Install Python 3.8 on a Raspberry Pi*. ITheo. https://itheo.tech/install-python-3-8-on-a-raspberry-pi

Vicent Barrera Gaspar. (2019). *Diseño y construcción de un UAS mediante Raspberry Pi y código abierto*. UPV. https://riunet.upv.es/bitstream/handle/10251/108136/BARRERA%20-

83

%20Dise%C3%B1o%20y%20construcci%C3%B3n%20de%20un%20UAS%20 mediante%20Raspberry%20PI%20y%20c%C3%B3digo%20abierto.pdf?sequen ce=1&isAllowed=y

Wikipedia contributors. (2021, 30 junio). *Raspberry Pi*. Viquipèdia, l'enciclopèdia lliure. https://ca.wikipedia.org/wiki/Raspberry\_Pi

## ANNEXOS

Annex I - Programació temps real càmera tèrmica

```
import time,board,busio
import numpy as np
import adafruit_mlx90640
import matplotlib.pyplot as plt
i2c = busio.I2C(board.SCL, board.SDA, frequency=400000) # setup 
T2Cmlx = adafruit mlx90640.MLX90640(i2c) # begin MLX90640 with I2C
comm
mlx.refresh rate = adafruit mlx90640.RefreshRate.REFRESH 8 HZ #
set refresh rate
mlx shape = (24,32)# setup the figure for plotting
plt.ion() # enables interactive plotting
fig, ax = plt.subplots(figsize=(12,7))therm1 = ax.inshow(np.zeros(mlx shape),vmin=0,vmax=60) #start
plot with zeros
char = fig.colorbar(therm1) # setup colorbar for temps
cbar.set_label('Temperature [$^{\circ}$C]',fontsize=14) #
colorbar label
frame = np{\text{.}zeros((24*32))} # setup array for storing all 768
temperatures
t array = []while True:
   t1 = time.monotonic() try:
       mlx.getFrame(frame) # read MLX temperatures into frame
var
       data array = (np\text{-}reshape(frame,\text{mlx shape})) # reshape to
24x32
        therm1.set data(np.fliplr(data array)) # flip left to
right
therm1.set clim(vmin=np.min(data array), vmax=np.max(data array))
# set bounds
```

```
cbar.on mappable changed(therm1) # update colorbar range
       plt.pause(0.001) # required
fig.savefig('mlx90640_test_fliplr.png',dpi=300,facecolor='#FCFCF
C^{\dagger},
                  bbox_inches='tight') # comment out to speed 
up
       t array.append(time.monotonic()-t1)
       print('Sample Rate:
{0:2.1f}fps'.format(len(t_array)/np.sum(t_array)))
    except ValueError:
       continue # if error, just read again
```
#### Annex II - Programació temps real càmera tèrmica

```
import time,board,busio
import numpy as np
import adafruit_mlx90640
import matplotlib.pyplot as plt
from scipy import ndimage
i2c = busio.I2C(board.SCL, board.SDA, frequency=400000) # setup 
T2Cmlx = adafruit mlx90640.MLX90640(i2c) # begin MLX90640 with I2C
comm
mlx.refresh rate = adafruit mlx90640.RefreshRate.REFRESH 16 HZ #
set refresh rate
mlx shape = (24,32) # mlx90640 shape
mlx interp val = 10 # interpolate # on each dimension
mlx interp shape = (mlx shape[0]*mlx interp val,
                   mlx_shape[1]*mlx_interp_val) # new shape
fig = plt.figure(figsize=(12,9)) # start figure
ax = fig.addsubplot(111) # addsubplotfig.subplots_adjust(0.05,0.05,0.95,0.95) # get rid of 
unnecessary padding
```

```
therm1 = therm = the state \sim the state \sim the state \sim the state \simax.imshow(np.zeros(mlx_interp_shape),interpolation='none',
                   cmap=plt.cm.bwr,vmin=25,vmax=45) # preemptive 
image
cbar = fig.colorbar(therm1) # setup colorbar
cbar.set_label('Temperature [\frac{\S^{\circ}C]}', \text{fontsize=14} #
colorbar label
fig.canvas.draw() # draw figure to copy background
ax background = fig.canvas.copy from bbox(ax.bbox) # copy
background
fig.show() # show the figure before blitting
frame = np{\text{.}zeros(mlx shape[0]*mlx shape[1]) # 768 pts}def plot update():
     fig.canvas.restore_region(ax_background) # restore 
background
    mlx.getFrame(frame) # read mlx90640
    data array = np.fliplr(np.reshape(frame,mlx shape)) #
reshape, flip data
    data array = ndimage.zoom(data array, mlx interp val) #interpolate
    therm1.set array(data array) # set data
therm1.set clim(vmin=np.min(data array), vmax=np.max(data array))
# set bounds
     cbar.on_mappable_changed(therm1) # update colorbar range
    ax.draw artist(therm1) # draw new thermal image
     fig.canvas.blit(ax.bbox) # draw background
     fig.canvas.flush_events() # show the new image
     return
t array = []while True:
    t1 = time.monotonic() # for determining frame rate
     try:
       plot update() # update plot
     except:
       continue
```

```
 # approximating frame rate
   t array.append(time.monotonic()-t1)
    if len(t_array)>10:
      t array = t array[1:] # recent times for frame rate
approx
  print('Frame Rate:
{0:2.1f}fps'.format(len(t_array)/np.sum(t_array)))
```
#### Annex III – Programació cerca de persones a partir de IA

```
#include <iostream>
cron.ThermalCameraSnapshotCron:
    cron expression: '* * * * * '
     actions:
        # Retrieve the existing ROOM_PRESENCE variable
        # from the internal db if it exists
- 1990 F.
            action: variable.get
            args:
                name: ROOM_PRESENCE
        # Copy it to another variable in memory
- 1990 F.
            action: variable.mset
            args:
                PREV_ROOM_PRESENCE: ${ROOM_PRESENCE}
        # Capture an image to a tmp file
- 1990 F.
            action: camera.ir.mlx90640.capture
            args:
                output file: "/tmp/ir.jpg"
                grayscale: true
        # Use the ml.cv module to do predictions using
        # the model you have previously trained
        - 
            action: ml.cv.predict
```

```
args:
               model_file: ~/models/ir.pb
               img: /tmp/ir.jpg
               classes:
                   - negative
                   - positive
       # Store the output of the previous command on db
        - 
           action: variable.set
           args:
               ROOM PRESENCE: ${output}
       - if ${ROOM_PRESENCE == 'negative' and
PREV ROOM PRESENCE != 'negative'}:
           - action: procedure.no people detected
       - if ${ROOM_PRESENCE_LABEL == 'positive' and
PREV ROOM PRESENCE != 'positive'}:
           - action: procedure.people detected
procedure.sync.people_detected:
   - action: std:: cout << "people detected" << '\n';
procedure.sync.no_people_detected:
   - action: std:: cout << "no people detected" << '\n';
```
#### Annex IV – Coordenades del recorregut

```
import numpy as np
import math
from geopy.distance import geodesic
import sympy
x = sympy.symbols("x")
y = sympy.symbols("y")RadiTerra = 6378.1Long1 = 2.848142
```

```
Lat1 = 41.954678Long2 = 2.849519Lat2 = 41.954362Long3 = 2.848881Lat3 = 41.952658Long4 = 2.846928Lat4 = 41.952941Coordenades1 = (Lat1, Long1)
Coordenades2 = (Lat2, Long2)Coordenades3 = (Lat3, Long3)
Coordenades4 = (Lat4, Long4)constant = math,pi/180def distancia coordenades (LatA, LongA, LatB, LongB):
    DiferenciaLatitud = LatA - LatB
     DiferenciaLongitud = LongA - LongB
    DistanciaGeografica = (2
math.asin(math.sqrt(math.sin(DiferenciaLatitud * constant / 2) 
** 2 + math.cos(Lat1 * constant) * math.cos(Lat2 * constant) * 
math.sin(DiferenciaLongitud * constant / 2) **2)))* RadiTerra * 
1000
    return DistanciaGeografica
dist1 2 = int(distancia coordenades(Lat1, Long1, Lat2, Long2))
dist1 3 = int(distancia coordenades(Lat1, Long1, Lat3, Long3))
dist2 4 = \text{int}(distancei a) \text{ coordinates}(Lat2, Long2, Lat4, Long4))dist3 4 = \text{int}(distancei a) \text{ coordinates}(Lat3, Long3, Lat4, Long4))def distancia entre punts principals ():
    dist1 2 = int(distancia coordenades(Lat1, Long1, Lat2,
Long2))
    print(dist1_2)
    dist1 3 = int(distancia coordenades(Lat1, Long1, Lat3,
Long3))
    print(dist1_3)
```

```
dist2 4 = \text{int}(distance a) \text{cot}a = int(distancia coordenades(Lat2, Long2, Lat4,
Long4))
    print(dist2_4)
   dist3 4 = \text{int}(distancei a) \text{ coordinates}(Lat3, Long3, Lat4,Long4))
    print(dist3_4)
#def sistema(LatA, LongA, LatB, LongB):
                  DistanciaGeografica = solve([((2
math.asin(math.sqrt(math.sin((LatA - X) * constant / 2) ** 2 +
math.cos(LatA * constant) * math.cos(X * constant) *math.sin((LongA - Y) * constant / 2) **2)))* RadiTerra * 1000 -
19.29916316640555),(2 * math.asin(math.sqrt(math.sin((LatB - X) 
* constant / 2) ** 2 + math.cos(LatB * constant) * math.cos(X *
constant) * math.sin((LongB - Y) * constant / 2) **2)))*
RadiTerra * 1000 - 100], (X, Y)return DistanciaGeografica
def sistema(LatA, LongA, LatB, LongB):
    DiferenciaLatitud = LatA - LatB
    DiferenciaLongitud = LongA - LongB
sistema = (2 *)math.asin(math.sqrt(math.sin(DiferenciaLatitud * constant / 2) 
** 2 + math.cos(LatA * constant) * math.cos(LatB * constant) *
math.sin(DiferenciaLongitud * constant / 2) **2)))* RadiTerra * 
1000
    print(sistema)
   DistanciaGeografica = sympy.solve(((2 *
math.asin(math.sqrt(math.sin((LatA - x) * constant / 2) ** 2 +
math.cos(LatA * constant) * math.cos( x * constant) *
math.sin((LongA - y) * constant / 2) **2)))* RadiTerra * 1000 -
19.29916316640555) - ((2 * math.asin(math.sqrt(math.sin((LatB -x) * constant / 2) ** 2 + math.cos(LatB * constant) * math.cos(x
* constant) * math.sin((LongB - y) * constant / 2) **2)))*
RadiTerra * 1000 - 100), [x, y], numerical = True)
    return DistanciaGeografica
print(distancia coordenades(Lat1, Long1, Lat2, Long2))
print(sistema(Lat1, Long1, Lat2, Long2))
```